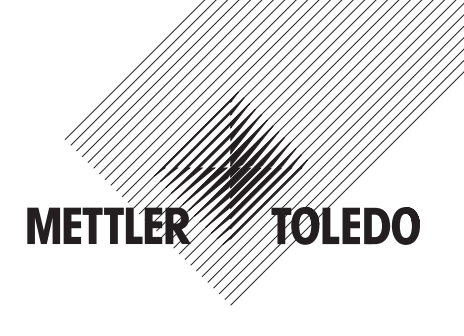

## **Instrucciones de manejo METTLER TOLEDO Balanzas Spider 3S**

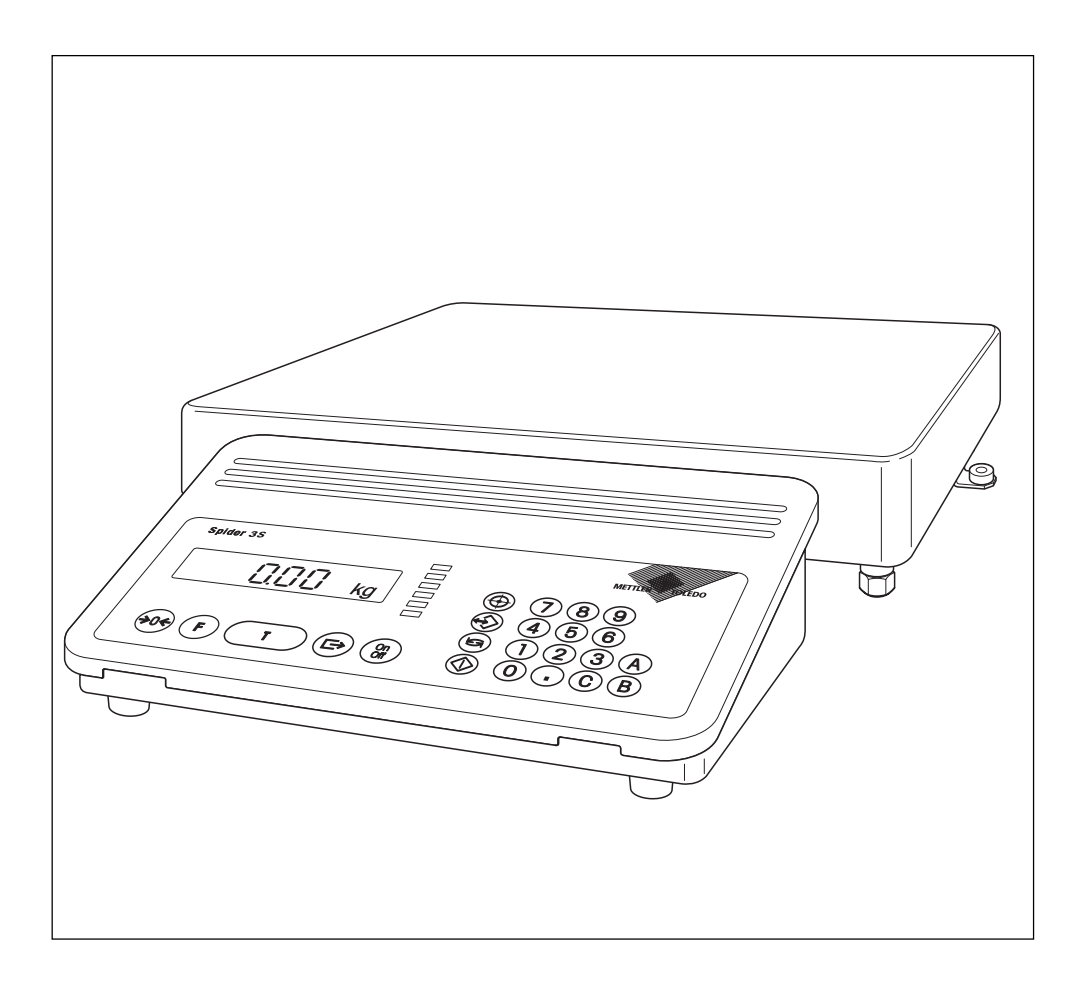

### **Vista general de su balanza**

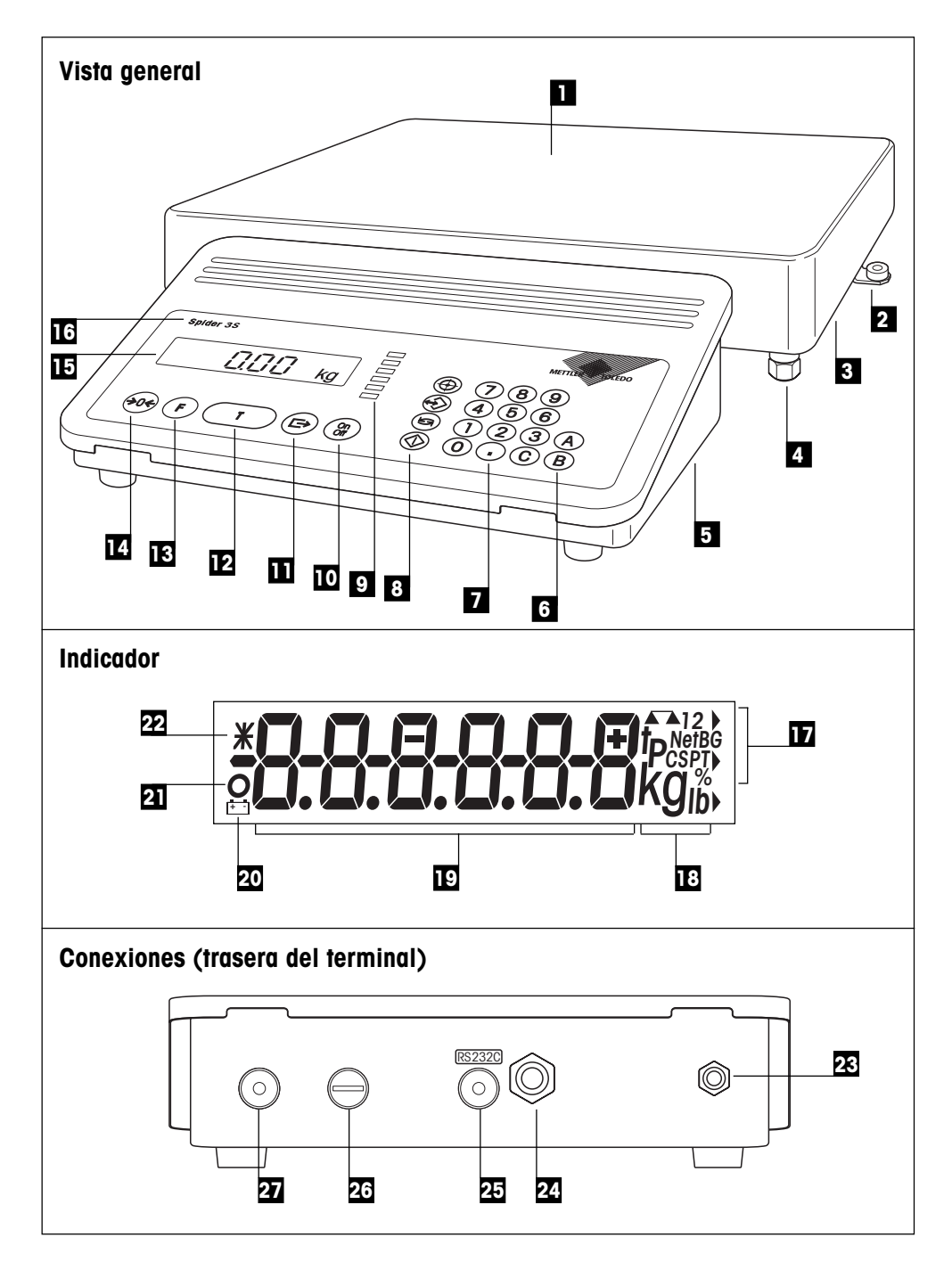

### **Elementos de indicación, mando y conexión de su balanza**

### **Vista general**

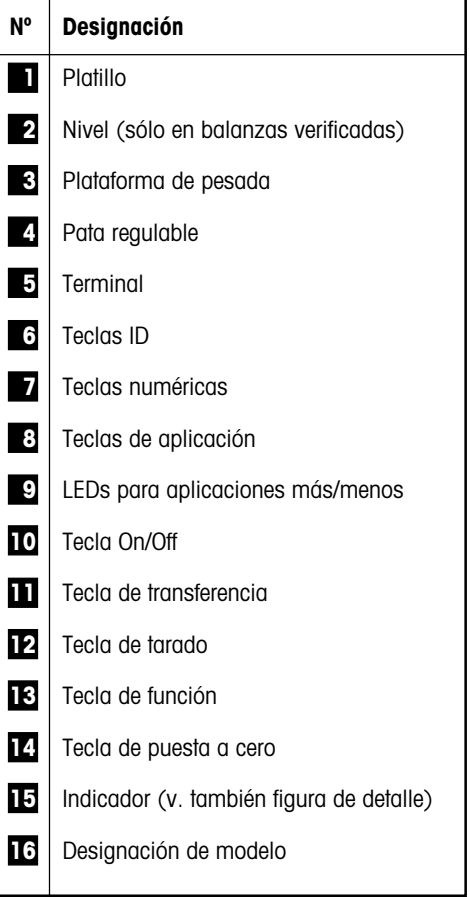

#### **Indicador**

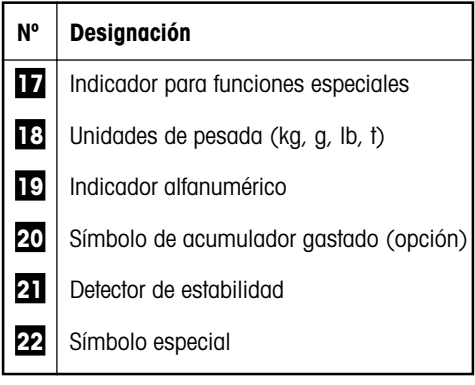

### **Conexiones (trasera del terminal)**

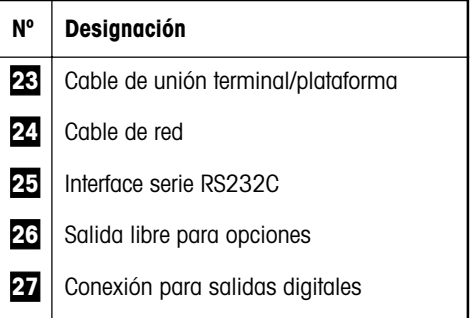

Las especificaciones de alimentación eléctrica, de la alimentación de plataforma y del interface RS232C se encuentran en el apartado 9.1.

## **Indice**

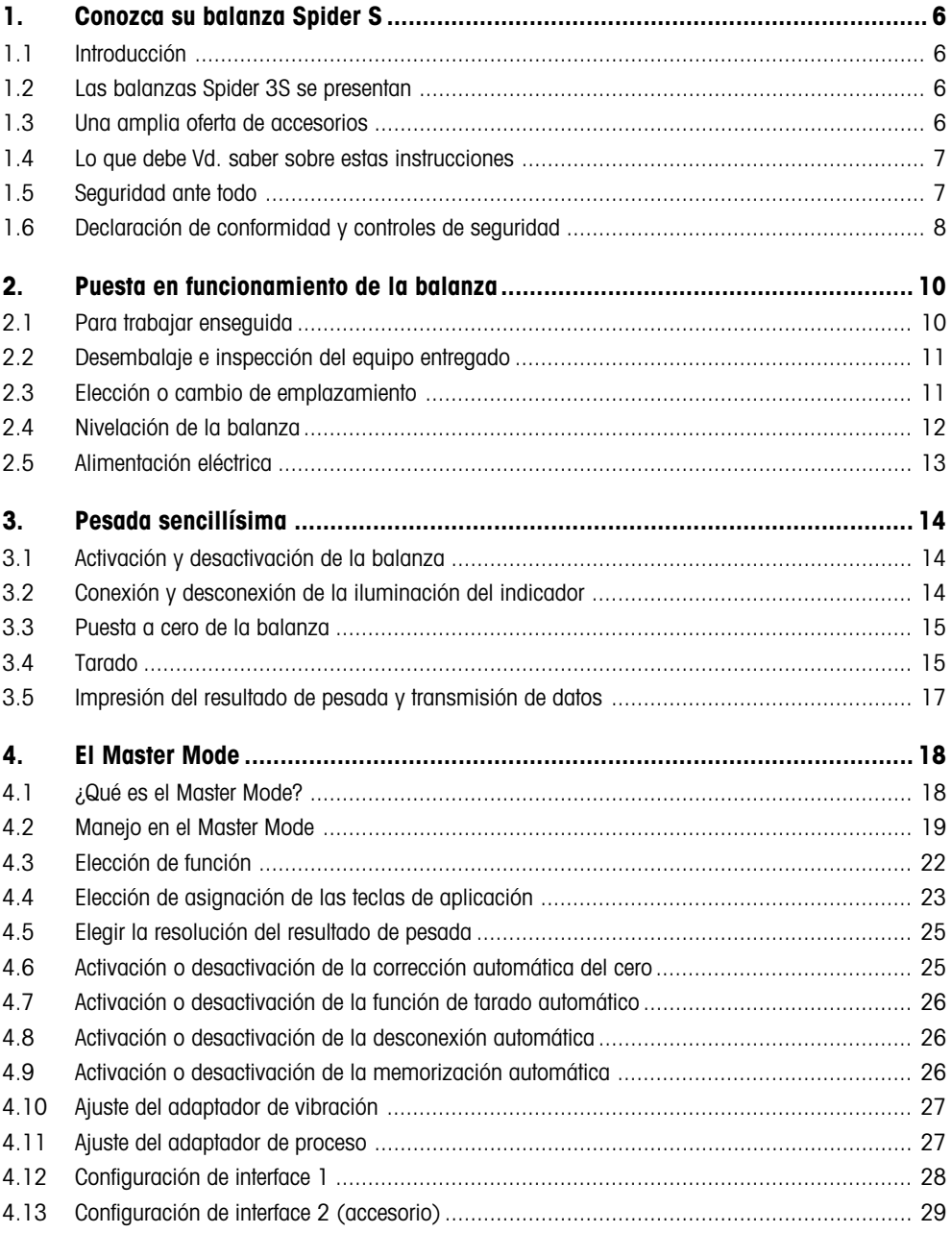

 $\overline{\mathbf{5}}$ 

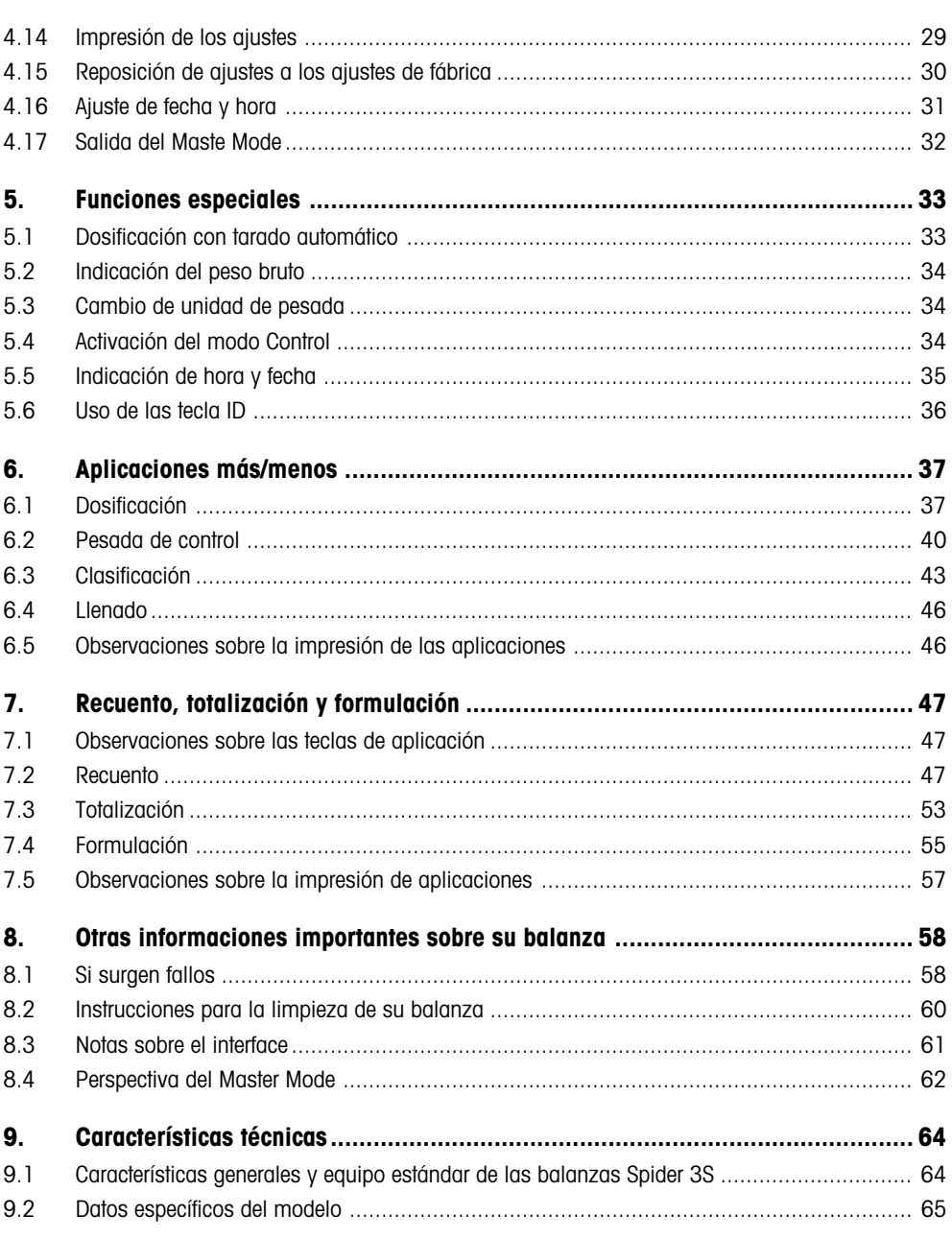

### <span id="page-5-0"></span>**1. Conozca su balanza Spider S**

En este capítulo recibe Vd. informaciones básicas sobre su balanza Spider S. ¡Léalo con atención, qun cuando ya tenga experiencia con las balanzas METTLER TOLEDO y siga estrictamente las normas de seguridad!

### **1.1 Introducción**

Le agradecemos que se haya decidido por una balanza de METTLER TOLEDO.

Las balanzas industriales de la línea Spider S combinan gran número de funciones de pesada y posibilidades de ajuste con una extraordinaria comodidad de manejo y robustez. La plataforma y el terminal responden a al grado de protección IP67, por lo que las balanzas Spider S se prestan admirablemente para ambientes de producción que requieran una limpieza frecuente con chorro de agua (p. ej. en la industria química y alimentaria). La absoluta hermeticidad de toda la balanza proporciona además unas perfectas condiciones higiénicas, ya que la penetración de cuerpos extraños está prácticamente eliminada. El interface integrado permite el intercambio sin problemas de datos con gran número de aparatos periféricos, mientras que el terminal, compacto y de línea elegante, hace que su balanza Spider S armonice con cualquier ambiente. Lea detenidamente estas instrucciones de manejo para poder aprovechar plenamente las posibilidades de su balanza.

### **1.2 Las balanzas Spider 3S se presentan**

La balanza Spider 3S está disponible en diferentes versiones. Todas ellas cuentan con el mismo terminal, pero se distinguen en el campo de pesada y en el tamaño de la plataforma. Todas las balanzas Spider 3S ofrecen las siguientes características de equipamiento:

- Diseño industrial compacto y robusto con carcasa de acero inoxidable. Todos los materiales utilizados son resistentes a la humedad y a la mayor parte de productos químicos, por lo que resultan idóneos para la industria alimentaria. La plataforma de pesada y el terminal cumplen las exigencias del grado de protección IP67.
- Funciones integradas para aplicaciones especiales.
- Fila de LEDs como soporte de las aplicaciones más/menos
- Interface serie incorporado RS232C.
- Cómodo teclado y amplio indicador luminoso.
- Ampliabilidad universal gracias a un amplio programa de accesorios.

Su balanza Spider S cuenta con una declaración de conformidad CE (v. capítulo 1.6) y METTLER TOLEDO, como fabricante, está certificada según ISO 9001/EN␣ 29001. Las balanzas Spider S están también disponibles en versión verificada. Consulte a su representación o delegación METTLER TOLEDO.

### **1.3 Una amplia oferta de accesorios**

La amplia oferta de accesorios opcionales amplía las posibilidades prácticas de su balanza Spider S. La representación METTLER TOLEDO local está gustosamente a su disposición para atender sus consultas o pedidos.

### <span id="page-6-0"></span>**1.4 Lo que debe Vd. saber sobre estas instrucciones**

Estas instrucciones contienen ayudas de orientación que le facilitan la búsqueda de las informaciones deseadas:

- Las etapas de trabajo están marcadas con "•", mientras que las relaciones van precedidas por un "–".
- Las designaciones de tecla van entre dobles comillas angulares (p.␣ ej. «**On/Off**» ó «±»).
- Algunas teclas de su balanza Spider S tienen doble asignación, es decir, con una sola tecla se pueden llamar dos funciones diferentes, dependiendo de que la pulsación sea corta o larga:

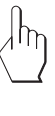

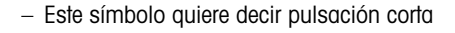

– Este símbolo quiere decir pulsación larga continua (unos 5␣ sequndos).

$$
12.46 \text{ kg}
$$

– Esta representación simboliza la indicación actual de su balanza.

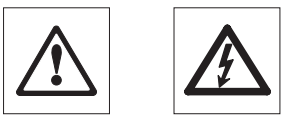

– Estos símbolos corresponden a advertencias de seguridad y de peligro, cuya no observancia puede acarrear un riesgo personal del usuario, el deterioro de la balanza u otros daños materiales, o funciones erróneas.

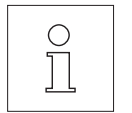

– Este símbolo indica otras informaciones y advertencias que le␣ facilitan el manejo de su balanza y contribuyen a un trabajo racional y económico.

### **1.5 Seguridad ante todo**

Atienda a las advertencias siguientes para una operación segura sin problemas de su balanza Spider S.

- Lea detenidamente estas instrucciones de manejo, aun cuando ya tenga experiencia con las balanzas METTLER TOLEDO .
- Siga fielmente las instrucciones del capítulo 2 para la puesta en marcha de su nueva balanza.

**7**

<span id="page-7-0"></span>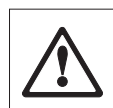

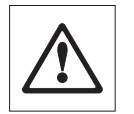

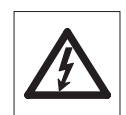

- Las balanzas Spider S no deben operar en ambiente expuesto␣ a␣ explosiones.
- **Preste atención y siga rigurosamente las indicaciones para la limpieza de su balanza (capítulo 8). ¡Sólo con una limpieza correcta está garantizada la hermeticidad de su balanza, que es indispensable para la protección del terminal y de la plataforma de pesada según IP67**!
- Asegúrese de que el valor de tensión marcado en la placa de␣ identificación de su balanza Spider S coincide con la tensión de red local.
- Utilice con su balanza Spider S exclusivamente accesorios y␣ aparatos periféricos de METTLER TOLEDO, pues están adaptados a su balanza de forma óptima.
- Su balanza Spider S es de diseño rubusto, pero es un **instrumento de precisión** - trátelo con el debido cuidado y se lo agradecerá con un servicio sin contratiempos durante muchos años.
- **No abra el terminal ni la célula de pesada,** ya que no contienen parte alguna que el usuario pueda mantener, reparar o sustituir. En otro caso quedaría anulada la garantía. No intente limpiar el interior de la plataforma con objetos duros. Si tiene algún problema con su balanza, diríjase a la representación o delegación METTLER TOLE-DO que corresponda.

### **1.6 Declaración de conformidad y controles de seguridad**

Declaramos bajo responsabilidad exclusiva que el producto al que se refiere esta declaración está conforme con las siguientes directivas de la CE.

**Notas:** Para balanzas verificadas o sujetas a verificación, existe una aprobación de modelo CE. El año de la primera verificación está indicado junto a la señal CE. Dichas balanzas están verificadas de fábrica y llevan el distintivo «M» sobre el propio aparato y sobre el embalaje. Si la letra M está sobre fondo redondo, la balanza puede prestar servicio inmediatamente. Si el fondo está partido y rayado, la balanza ha de verificarla in situ el servicio técnico METTLER TOLEDO certificado del lugar respectivo. Si la duración de la verificación está limitada por las normas nacionales de los distintos países, el propio usuario de la balanza es responsable de la verificación ulterior a su debido tiempo.

#### **Balanzas y Terminales Spider 3S**

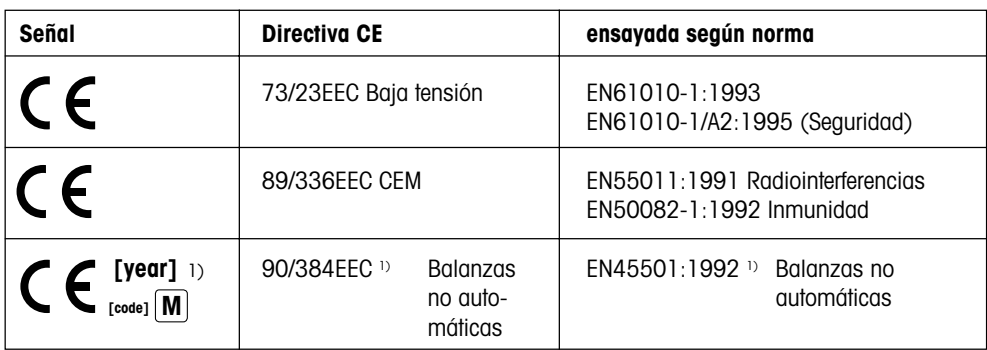

1) aplicable sólo a balanzas verificadas (Aprobación/Certificado de ensayo nº T2867/TC2518)

Mettler-Toledo GmbH Johannes Schmid Stephan Hermanns Industrial BA IND-N Manager Manager Manager

Nänikon, setiembre 1996 Business Area Industrial Product Area Precision Scales

Los terminales y balanzas de la serie Spider 3S han sido revisados por acreditados centros de comprobación. Todos ellos han pasado los **controles de seguridad** señalados a continuación y llevan las placas de control correspondientes. La producción está sometida al control de fabricación por parte de inspectores oficiales.

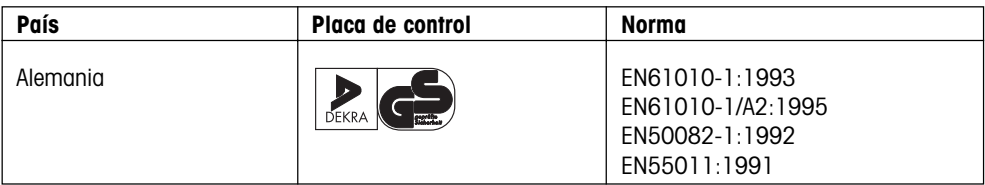

#### **USA/Canada**

This equipment has been tested and found to comply with the limits for a Class A digital device, pursuant to both Part 15 of the FCC Rules and the radio interference regulations of the Canadian Department of Communications. These limits are designed to provide reasonable protection against harmful interference when the equipment is operated in a commercial environment. This equipment generates, uses and can radiate radio frequency energy and, if not installed and used in accordance with the instruction manual, may cause harmful interference to radio communications. Operation of this equipment in a residential area is likely to cause harmful interference, in which case the user will be required to correct the interference at his own expense.

Cet appareil a été testé et s'est avéré conforme aux limites prévues pour les appareils numériques de classe A et à la partie 15 des règlements FCC et à la réglementation des radio-Interférences du Canadian Department of communications. Ces limites sont destinées à fournir une protection adéquate contre les interférences néfastes lorsque l'appareil est utilisé dans un environnement commercial. Cet appareil génère, utilise et peut radier une énergie à fréquence radioélectrique; il est en outre susceptible d'engendrer des interférences avec les communications radio, s'il n'est pas installé et utilisé conformément aux instructions du mode d'emploi. L'utilisation de cet appareil dans les zones résidentielles peut causer des interférences néfastes, auquel cas l'exploitant sera amené à prendre les dispositions utiles pour palier aux interférences à ses propres frais.

### <span id="page-9-0"></span>**2. Puesta en funcionamiento de la balanza**

Este capítulo le informa sobre el modo de desembalar su nueva balanza e instalarla y prepararla para el trabajo. Después de realizar los pasos descritos en el capítulo, su balanza queda lista para operar.

### **2.1 Para trabajar enseguida**

Si ya está familiarizado con balanzas Spider S, le bastarán las instrucciones siguientes resumidas en 5 pasos para poner en funcionamiento su nueva balanza. A los demás usuarios recomendamos el estudio de los capítulos siguientes, en donde se describen con detalle los distintos pasos.

### **¡Así de sencillo!**

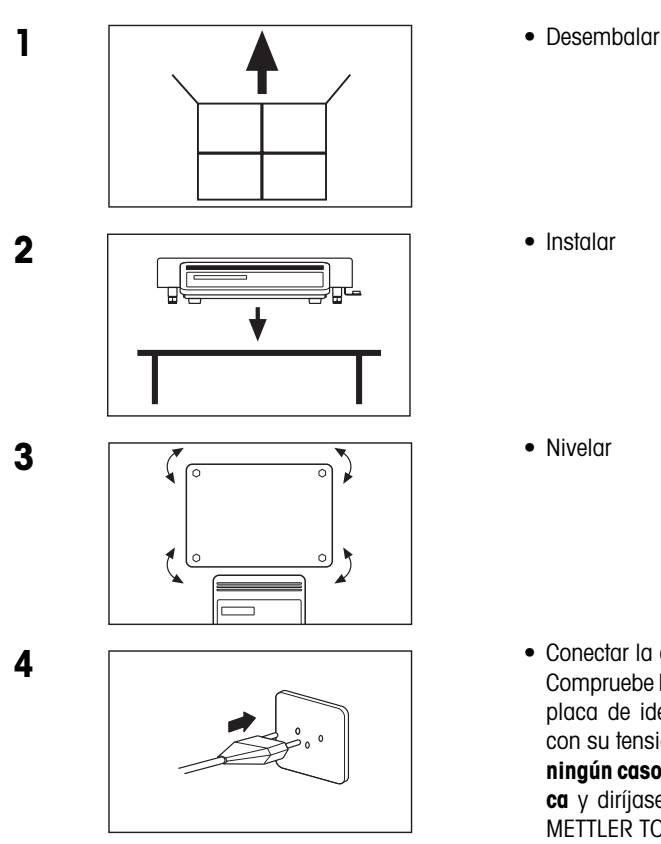

• Conectar la alimentación eléctrica: Compruebe lo primero si la tensión grabada en la placa de identificación de la balanza coincide con su tensión de red local. **¡Si no coincide, en**

**ningún caso conecte la balanza a la red eléctrica** y diríjase a su representación o delegación METTLER TOLEDO!

<span id="page-10-0"></span>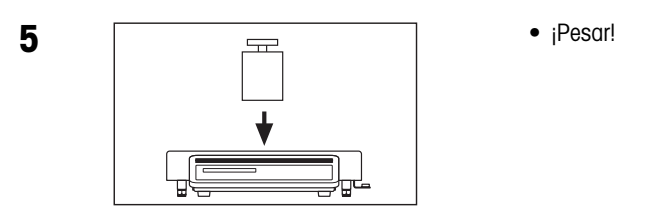

### **2.2 Desembalaje e inspección del equipo entregado**

Antes de instalar y poner en funcionamiento su nueva balanza, debe comprobar si ha recibido todos los accesorios que integran el equipo estándar de su balanza.

- Abra la caja de embalaje y saque la balanza junto con los rellenos de protección. Retire éstos.
- Compruebe que el envío está completo. El equipo estándar suministrado comprende las partes siguientes:
	- Terminal y plataforma de pesada con platillo montado y nivel (sólo en balanzas verificadas)
	- Instrucciones de manejo
	- 2 teclados adhesivos para el recuento o para la totalización y formulación y para la rotulación de las teclas ID.
	- Llave de horquilla para la nivelación de la balanza
- Guarde todas las partes del embalaje. Este embalaje garantiza la mejor protección posible para el transporte de su balanza.

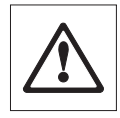

• Observe si la balanza tiene algún daño. Transmita enseguida cualquier reclamación a su representación METTLER TOLEDO. ¡En ningún caso ponga la balanza en funcionamiento si observa daños por fuera.

### **2.3 Elección o cambio de emplazamiento**

Para su propia seguridad preste atención a las indicaciones siguientes a la hora de elegir emplazamiento. Tenga también en cuenta que su balanza es un instrumento de precisión y que a cambio de un emplazamiento óptimo le prestará gran exactitud y fiabilidad.

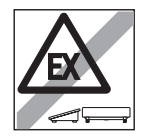

– Posición firme, sin vibraciones y lo más horizontal posible.

<span id="page-11-0"></span>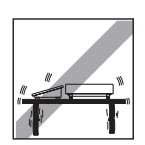

– La base ha de poder soportar con seguridad el peso de la balanza a plena carga.

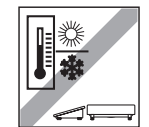

– Intervalo de temperatura desde -10°C hasta +40°C

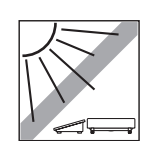

– Sin radiación solar directa

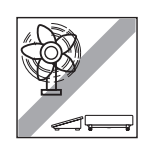

- Sin corriente de aire (p. ej. de ventiladores)
- **Nota:** Si tiene Vd. una **balanza verificada** y desea trasladarla a un emplazamiento muy distante, póngase en contacto con la representación METTLER TOLEDO en el lugar de destino para la recalibración de la balanza.

### **2.4 Nivelación de la balanza**

La balanza se puede nivelar para compensar pequeños desniveles de la superficie de apoyo

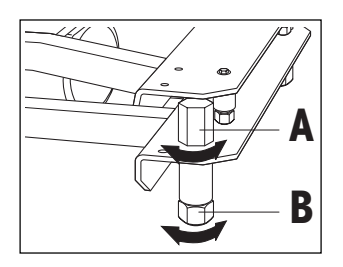

• Levante el platillo. Afloje las contratuercas ("A") de las patas regulables (utilice si es necesario la llave de horquilla suministrada). Gire la pata ("B") hasta que la balanza esté derecha, o bien ...

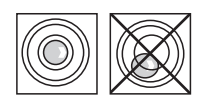

... hasta que la burbuja de aire se encuentre en el centro del nivel (el nivel sólo lo tienen las balanzas verificadas).

• Para impedir un desajuste involuntario de las patas roscadas, vuelva a apretar sus contratuercas con la llave de horquilla y coloque luego el platillo. **Cada vez que lleva Vd. la balanza a otro lugar debe nivelarla de nuevo**.

### <span id="page-12-0"></span>**2.5 Alimentación eléctrica**

La balanza se entrega ajustada a la tensión de red del país de destino.

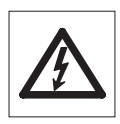

- En primer lugar compruebe que la tensión grabada en la placa de identificación de la balanza coincide con su tensión de red local. **Si no coincide, en ningún caso conecte la balanza a la red eléctrica** y diríjase a su representación METTLER TOLEDO.
- Conecte el terminal de balanza a la red eléctrica.

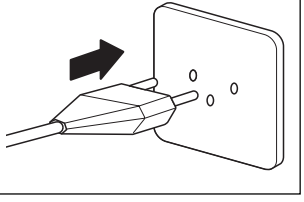

#### **¡Tienda el cable de modo que no toque el platillo ni tropiece Vd. con él durante su trabajo!**

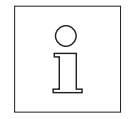

Después de la conexión a la red eléctrica, la balanza ejecuta un autodiagnóstico o autotest durante el cual todos los segmentos del indicador se iluminan brevemente. También aparecen brevemente algunas informaciones específicas de la balanza (versión de software, etc.). Estas informaciones aparecen cada vez que se separa la balanza de la red y se vuelve a enchufar. Le recomendamos desenchufar la ba**lanza de la red eléctrica durante periodos largos de inactividad.**

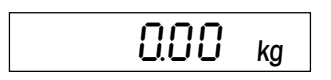

 $\overline{0.00}$  kg Una vez concluido el autotest, su balanza está lista para operar.

### <span id="page-13-0"></span>**3. Pesada sencillísima**

Este capítulo le explica la activación y desactivación de la balanza, la puesta a cero y tarado. También conocerá el teclado numérico, experimentará con él y aprenderá a imprimir resultados de pesada y a transmitir los datos.

### **3.1 Activación y desactivación de la balanza**

Le recomendamos que no separe la balanza de la red una vez puesta en funcionamiento (excepto durante largos periodos de inactividad) - así se encontrará en equilibrio térmico y estará antes lista para operar.

> • Para **activar la balanza** pulse brevemente la tecla «**On/Off**». La balanza ejecuta un autotest.

Tan pronto aparece la indicación de peso, su balanza está lista para operar.

• Para **desactivar la balanza** vuelva a pulsar la tecla «**On/Off**».

La desactivación se confirma brevemente en el indicador con "OFF" y a continuación el indicador se apaga.

### **3.2 Conexión y desconexión de la iluminación del indicador**

Para un trabajar descansado, el indicador de su balanza dispone de una iluminación que permite una lectura perfecta incluso bajo malas condiciones de luz.

> La iluminación del indicador se puede conectar o desconectar por pulsación:

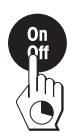

• Pulse la tecla «**On/Off**» y téngala pulsada hasta que el indicador se enciende o se apague.

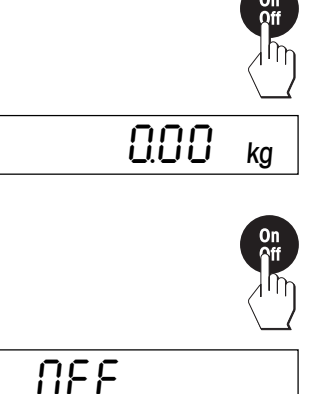

### <span id="page-14-0"></span>**3.3 Puesta a cero de la balanza**

Los efectos ambientales pueden ser el motivo de que la balanza no señale exactamente "0.00", aun cuando el platillo esté descargado. Pero en cualquier momento puede Vd. llevar el indicador de su balanza a cero para estar así seguro de que la pesada empieza realmente en cero. La puesta a cero con peso cargado sólo es posible dentro de una zona determinada, que depende del modelo. Si la balanza no puede volver a cero con peso cargado, se ha sobrepasado esta zona.

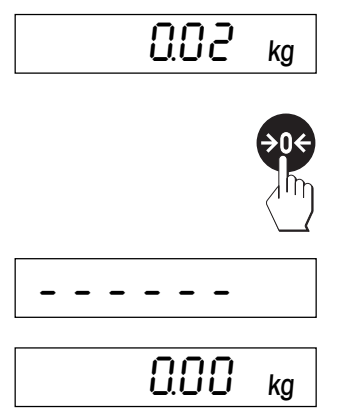

La balanza no indica exactamente cero, a pesar de que el platillo no tiene carga.

• Pulse la tecla « $\rightarrow 0 \leftarrow \rightarrow$  y la balanza empieza la reposición a cero.

Durante la reposición aparecen los segmentos horizontales en el indicador y tras una corta espera ...

... su balanza ha vuelto a cero

**Nota:** Si durante la puesta a cero aparece un mensaje de error, consulte la lista de mensajes de error del capítulo 8.

### **3.4 Tarado**

Se puede "descontar" por pulsación el peso neto de cualquier recipiente para que en las pesadas siguientes aparezca siempre el peso neto de la carga. Para tarar se puede elegir uno de estos 3 procedimientos:

- poner el recipiente en la balanza
- entrada numérica del peso de tara
- llamada de un peso de tara memorizado

#### **Tarar poniendo el recipiente en la balanza**

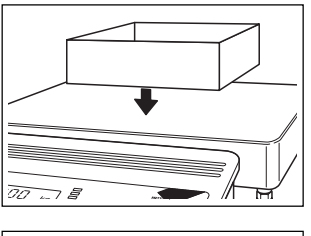

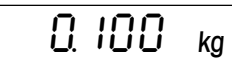

• Ponga el recipiente **vacío** en el platillo.

Aparece el peso del recipiente colocado. =100 ∆

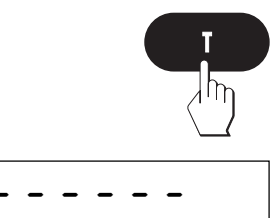

 $G$ .  $G$   $\alpha$   $\alpha$ Net

• Pulse la tecla «**T**» para iniciar el proceso de tarado.

El tarado transcurre automáticamente. Si la balanza tiene que esperar a que el valor de peso sea estable, durante la espera aparecen en el indicador segmentos horizontales.

Una vez concluido el tarado aparece la indicación cero y el símbolo "Net" (para el peso neto). Su balanza está otra vez lista para pesar.

**Nota:** Con la balanza descargada, el valor de tara memorizado aparece con signo negativo.

#### **Tarado mediante entrada numérica del peso de tara**

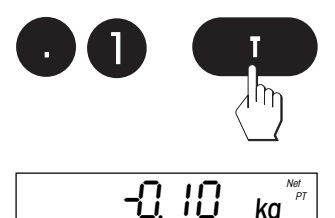

- Introduzca el peso de tara conocido a través del teclado numérico y a continuación pulse la tecla «**T**».
- **Nota**: Puede Vd. borrar las entradas equivocadas, cifra por cifra, con la tecla «**C**».

En el indicador aparece el peso de tara introducido con signo negativo y el símbolo "Net" para peso neto. El símbolo adicional "PT" (pretara) indica que se trata de un valor previo de tara, no calculado por la balanza, sino introducido manualmente.

**Nota**: El peso de tara permanece memorizado hasta que Vd. fija una tara nueva.

#### **Tarado mediante llamada de un valor memorizado**

Su balanza dispone de una memoria en la que se pueden almacenar y llamar en cualquier momento hasta 10 valores de tara. **Los valores permanecen también en la memoria de tara** al desactivar la balanza.

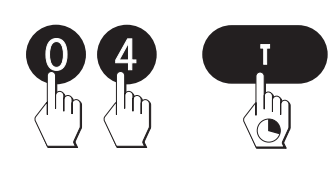

#### **Memorización de valores de tara**

- Calcule la tara poniendo el recipiente de pesar en la balanza o mediante entrada numérica, como se ha explicado en los dos␣ apartados anteriores.
- Introduzca el número de la posición de memoria (00 09) en la que quiera almacenar la tara actual y a continuación mantenga pulsada la tecla «**T**».

<span id="page-16-0"></span>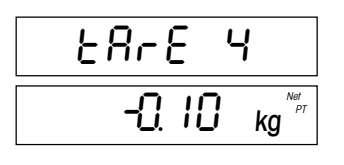

Aparece brevemente en el indicador la confirmación de que se ha almacenado el valor de tara con el número de memoria deseado y acto seguido la balanza vuelve al modo Pesada.

# $\eta$ ra<sub>c</sub>e y -0, IO ka PT

#### **Llamada de valores de tara memorizados**

• Introduzca el número de la posición de memoria (00 – 0 9) en la que quiera almacenar la tara actual y pulse a continuación la tecla␣ «**T**».

Aparece durante corto tiempo en el indicador la confirmación de que se ha recuperado de la memoria el valor de tara deseado y acto seguido la balanza vuelve al modo Pesada.

#### **Borrado del valor de tara actual**

• Pulse sucesivamente las teclas «**C**» y «**T**».

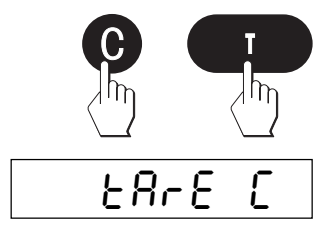

Aparece brevemente en el indicador la confirmación de que se ha borrado el valor de tara actual y acto seguido la balanza vuelve al modo Pesada.

**Nota**: Sólo se borra **precisamente el valor de tara en ese␣ momento,** mientras que los valores de tara memorizados se conservan.

### **3.5 Impresión del resultado de pesada y transmisión de datos**

Si su balanza va unida a una impresora a través del interface RS232C, puede Vd. imprimir el resultado de pesada actual mediante simple pulsación. Si su balanza está unida a un ordenador, puede Vd. transmitir datos desde/hacia el ordenador. En la documentación que acompaña a su impresora encontrará información adicional sobre la conexión de una impresora , así como más detalles sobre el interface serie y sobre la conexión de un ordenador, en la descripción de interface, que puede pedir a su representación o delegación METTLER TOLEDO.

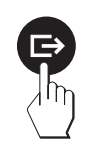

• Pulse la tecla « $\Rightarrow$ ». En cuanto el resultado de pesada es estable, se transmite al aparato acoplado.

### <span id="page-17-0"></span>**4. El Master Mode**

### **4.1 ¿Qué es el Master Mode?**

El Master Mode le permite adaptar su balanza a sus necesidades de pesada específicas. En el Master Mode puede Vd. cambiar los ajustes de su balanza y activar funciones. El Master Mode contiene **14 bloques** (15␣ bloques si su balanza está provista del segundo interface, disponible como accesorio), cada uno de ellos con diversas posibilidades de elección**.**

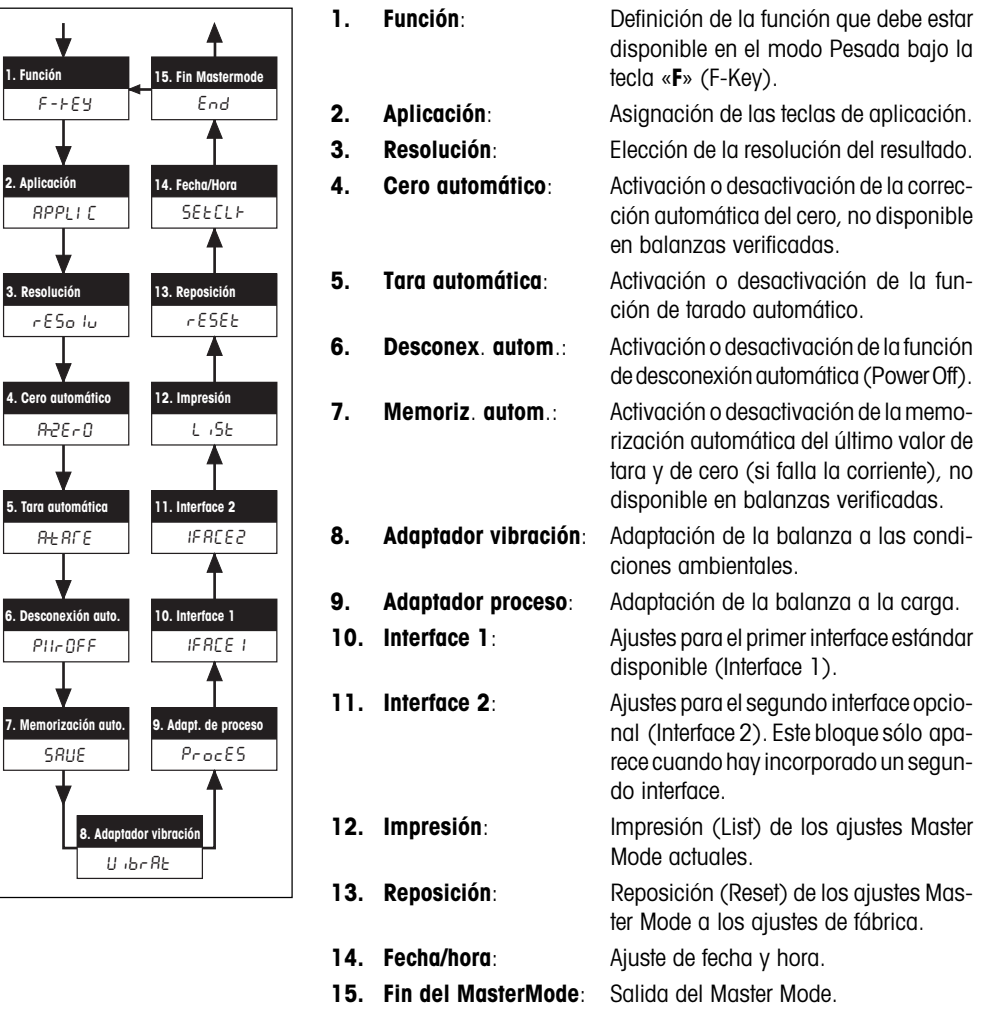

Encontrará un resumen completo del Master Mode con todas las␣ posibilidades de ajuste en el capítulo 8.

### <span id="page-18-0"></span>**4.2 Manejo en el Master Mode**

Este capítulo describe la forma de trabajar con el Master Mode. En los capítulos siguientes se detallan los distintos bloques Master Mode y los ajustes disponibles.

#### **Teclas que necesita Vd. en el Master Mode**

T

Para el manejo en el Master Mode sólo se necesitan dos teclas:

– La tecla «±», que sirve para **aceptar** una opción ofrecida y␣ equivale a "**SI**".

Siempre que quiera **aceptar una opción** ofrecida, pulse brevemente  $\ln \text{tecln} \ll \rightarrow \infty$ .

– La tecla «**T**» , que sirve para **rechazar** una opción ofrecida y equivale a "**NO**".

Siempre que quiera **rechazar una opción** ofrecida, pulse brevemente la tecla «**T**».

### **Forma de cambiar del modo Pesada al Master Mode**

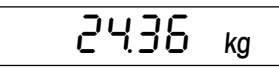

La balanza trabaja en el modo Pesada normal.

• Pulse la tecla « $\Rightarrow$ » y téngala pulsada durante unos 5 segundos.

La balanza pregunta si efectivamente quiere Vd. cambiar al Master Mode:

- Si no quiere cambiar al Master Mode, pulse la tecla «T» ("NO") y ...
- 2436 ka
- ... la balanza vuelve al modo Pesada.
- **Si quiere cambiar al Master Mode**, pulse la tecla «□→» ("SI") y...
- ... a continuación la balanza muestra directamente el primer bloque Master Mode ("F-Key" = función).

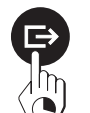

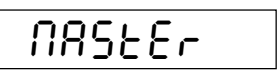

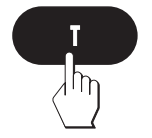

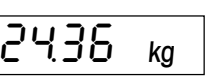

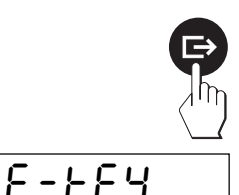

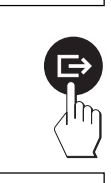

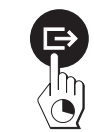

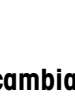

**SI:**

**NO:**

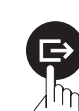

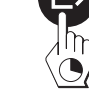

#### **Forma de elegir los bloques Master Mode**

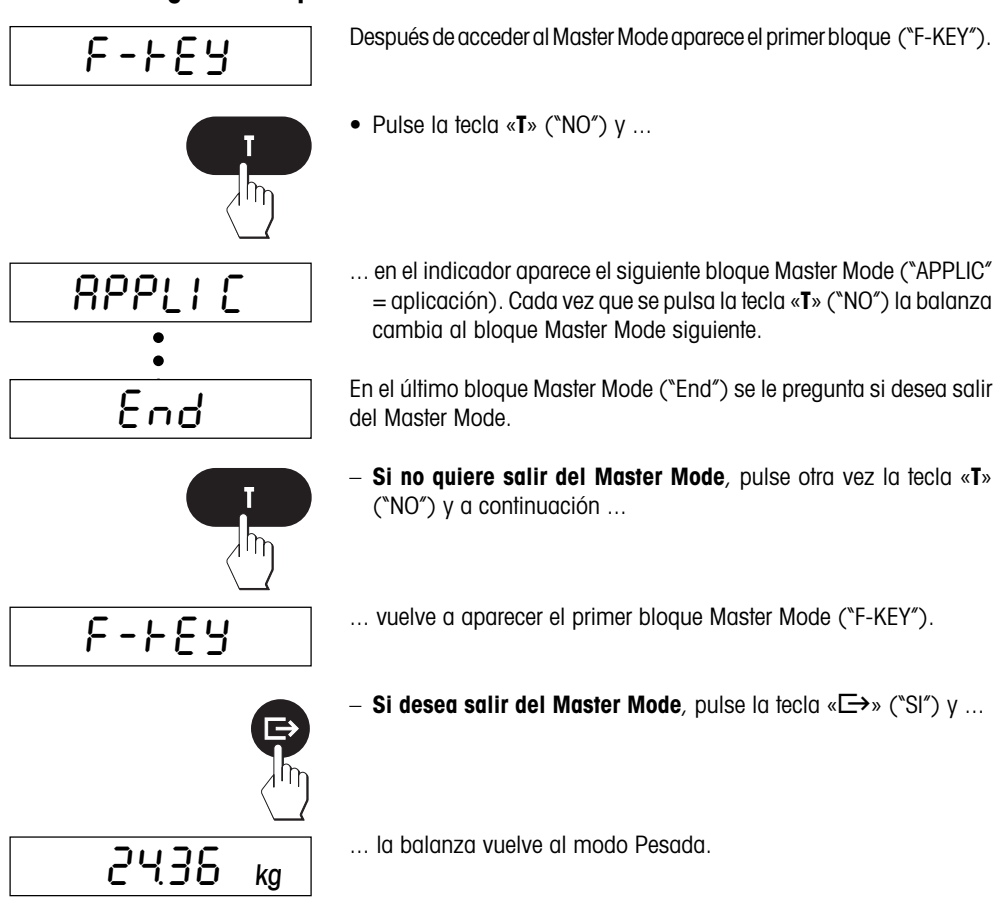

### **Forma de cambiar el ajuste en un bloque Master Mode:**

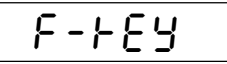

• Como se ha explicado antes, seleccione el bloque Master Mode en el que Vd. quiera cambiar un ajuste (en este caso, el bloque ("F-KEY"  $=$  función).

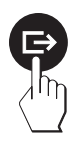

• Pulse la tecla « $\Rightarrow$ » ("SI"). Así comunica Vd. a la balanza que desea efectuar cambios en el bloque elegido.

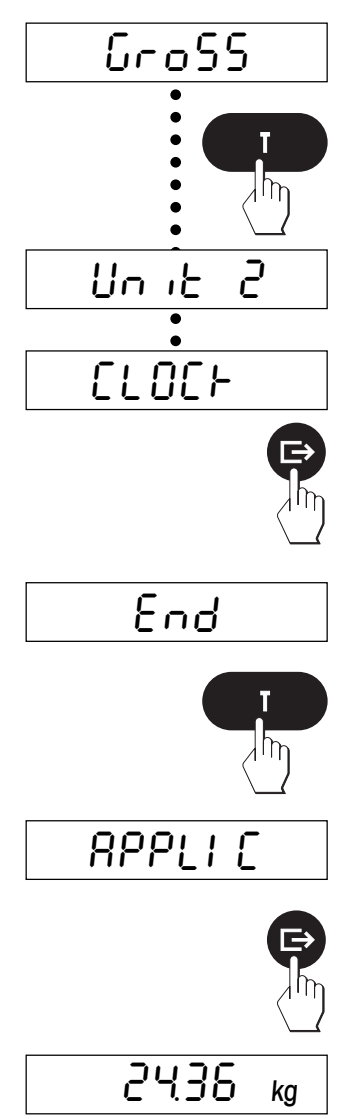

Aparece en el indicador el ajuste activo en ese momento (en este caso la función "Gross" = peso bruto).

• Pulse la tecla «**T**» ("NO") varias veces hasta que aparezca el ajuste deseado.

• Tan pronto aparezca el ajuste deseado (en este caso "CLOCK" = función "Fecha y hora"), pulse la tecla « $\Rightarrow$ » ("SI").

Ahora se le pregunta si quiere salir del Master Mode.

- **Si no quiere salir del Master Mode**, pulse la tecla «**T**» ("NO") y a continuación ...
- ... aparece el bloque siguiente (en este caso "APPLIC").
- **Si desea salir del Master Mode**, pulse la tecla «**□**→» ("SI") y ...
- ... la balanza vuelve al modo pesada.

En los capítulos siguientes encontrará informaciones sobre las diferentes posibilidades de ajuste en cada bloque Master Mode.

### <span id="page-21-0"></span>**4.3 Elección de función**

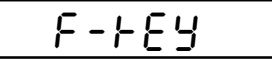

GroSS

 $\mathop{\text{Im}}$  it

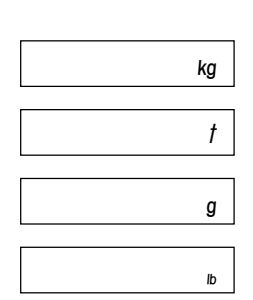

CtrL

$$
\mathcal{L} \cup \mathcal{O} \subset \mathcal{F}
$$

b2 1F1

En el primer bloque Master Mode Vd. define qué **función** debe estar disponible en el modo Pesada después de pulsar la tecla «**F**». La utilización de estas funciones está descrita en el capítulo 5.

Este bloque Master Mode comprende 7 bloques principales y uno de ellos contiene otros sub-bloques. Se dispone de las funciones siguientes:

- Después de pulsar la tecla «**F**» aparece en el modo Pesada␣ el␣ resultado bruto (peso neto más tara). Este es el **ajuste de fábrica**.
- Después de pulsar la tecla «**F**» aparece el resultado en la **segunda unidad** elegida ("Unit 2", como alternativa a la primera unidad de pesada invariable "kg"). **¡Este bloque no está disponible en las balanzas verificadas!** El bloque contiene 4 sub-bloques , en donde puede Vd. elegir la segunda unidad deseada:
	- Kilogramo "kg" (**ajuste de fábrica**)
	- $-$  Tonelada "t"
	- Gramo "g"
	- $-$  Libra  $\sqrt[n]{b}$
- Después de pulsar la tecla «**F**» la balanza cambia al llamado "modo Control". En este modo aparece el resultado de pesada para fines de test con una resolución diez veces mayor, es decir, con un decimal más. El número de decimales efectivamente mostrado depende del modelo de balanza y del campo de pesada.
- Después de pulsar la tecla «**F**» aparecen en el modo Pesada la **hora y la fecha**. En el capítulo 4.16 se dan instrucciones para el ajuste de fecha y hora.
- Conexión de una **balanza complementaria al interface 1** (normalmente se usa la balanza complementaria como balanza de referencia para el recuento). Pulsando la tecla «**F**» aparece el valor medido de la balanza complementaria en el indicador de la Spider 3. También ciertas operaciones para la balanza complementaria (p. ej., puesta a cero y tarado) se pueden efectuar a través del teclado de la Spider 3. Para ello se requiere que la balanza complementaria soporte el juego de instrucciones MT-SICS 0 de METTLER-TOLEDO. Para más información diríjase a la representación METTLER TOLE-DO.

<span id="page-22-0"></span>
$$
\begin{array}{c|c} & BZ & BZ \\ \hline \end{array}
$$

- Conexión de una **balanza complementaria al interface 2** (este bloque sólo aparece si hay instalado un segundo interface). Encontrará los detalles en el apartado anterior.
- $n F$
- **Sin función**: La tecla «**F**» no está asignada, por que la acción␣ de␣ pulsarla en el modo Pesada no tiene ningún efecto.

### **4.4 Elección de asignación de las teclas de aplicación**

## APPLIC

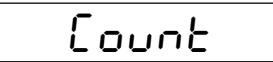

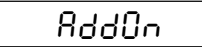

$$
\overline{\text{Rdd0FF}}
$$

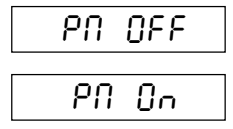

$$
\mathsf{EoERL}^-
$$

Formôu

Con las 4 teclas de aplicación de su balanza puede Vd. llamar directamente ciertas funciones. En este bloque Master Mode define Vd. para que aplicación quiere utilizar las 4 teclas. Encontrará informacíon detallada sobre elt rabajo con las aplicaciones en los capítulos 6 y 7 de estas Instrucciones.

- Asignación de las teclas de aplicación para el **recuento** (ajuste de fábrica). Este bloque contiene 4 sub-bloques, en los que puede Vd. optar por trabajar con o sin modo de totalización o utilizar el indicador más/menos (fila de LEDs) para el recuento:
	- **Modo Adición activado** (**ajuste de fábrica**): Si el número␣ de␣ piezas puesto para el cálculo de la referencia es demasiado pequeño (peso < 10d), se le pide que cargue más piezas. Se garantiza así un cálculo correcto de la referencia.
	- **Modo Adición desactivado**: No hay ninguna petición de cargar más piezas, si se alcanza el peso mínimo necesario para un cálculo correcto de la referencia.
	- **Indicador más/menos desactivado** (**ajuste de fábrica**): Los 6 LEDs del indicador más/menos están inactivados.
	- **Indicador más/menos activado**: Los 6 LEDs del indicador más/ menos se pueden usar para la dosificación hasta una cantidad final preseleccionada. Los LEDs muestran el respectivo estado de la dosificación (cantidad bajo el límite de tolerancia inferior, cantidad dentro de la tolerancia y límite de tolerancia superior sobrepasado).
- Asignación de las teclas de aplicación para la **totalización**
- Asignación de las teclas de aplicación para la **formulación**

## PLUSMI

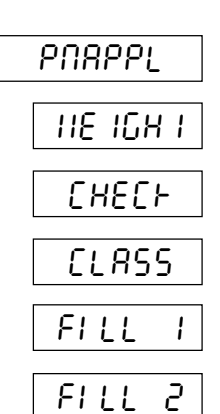

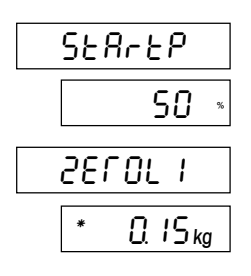

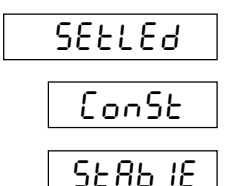

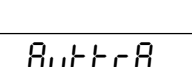

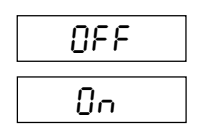

- Asignación de las teclas de aplicación para las **aplicaciones más/ menos (ajuste de fábrica)**. Este bloque contiene una serie de subbloques en los que puede Vd. elegir la aplicación más/menos deseada y efectuar ajustes específicos de la aplicación:
	- Elija en el primer sub-bloque la **aplicación más/menos deseada**:

**Dosificación**: Adición continua de carga, hasta llegar al peso␣ final deseado.

**Pesada de control**: Comprobación de que la carga se encuentra dentro de las tolerancias establecidas.

**Clasificación**: Distribución de las cargas en diferentes clases de peso.

**Llenado (equipos con 1 dispositivo de dosificación)**: Esta␣ aplicación dispone de instrucciones de manejo especiales.

**Llenado (equipos con 2 dispositivos de dosificación)**: Esta␣ aplicación dispone de instrucciones de manejo especiales.

– En el segundo sub-bloque **elige Vd. el límite para la respuesta de los LEDs. El aspecto de este sub-bloque depende de qué aplicación más/menos haya elegido Vd.**:

Si ha elegido la **dosificación,** introduzca el **punto de reacción para los LEDs en tanto por ciento del límite de tolerancia␣ inferior**. Introduzca el valor a través del teclado numérico (usar para correcciones la tecla «**C**»).

Si ha elegido Vd. la **pesada de control o clasificación,** elija␣ **el␣ peso mínimo para la reacción del LED. Introduzca el valor a través del teclado numérico** (utilice la tecla «**C**» para las correcciones). **Nota:** Este valor sirve también como límite para la transferencia automática de datos a través del interface (control de descarga).

– En el tercer sub-bloque puede elegir Vd. si los LEDs deben **lucir de forma permanente o sólo cuando hay estabilidad**:

Los LEDs están **activados de forma permanente**, dependiendo de que el valor de peso sea estable o no.

Los LEDs **sólo se activan**, cuando el valor de peso es estable.

– En el cuarto sub-bloque preselecciona Vd. los **datos estándar␣ para la transmisión automática de los valores de peso** a través del interface:

La transmisión automática de datos está **desactivada**.

Todos los valores **estables** que se encuentran **dentro de la␣ tolerancia más/menos,**␣ son transmitidos automáticamente.

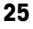

- <span id="page-24-0"></span>d1SPLY normô diFF PErcnt OFF
- En el quinto sub-bloque elige Vd. el **modo de indicación**:

Indicación de peso normal.

**Diferencia** calculada entre peso final y valor de peso actual.

El valor de peso actual se presenta en **tanto por ciento del peso final**.

El indicador (incluida iluminación) está **desactivado**. Sólo están activados el símbolo del detector de estabilidad y los LEDs.

- End PM
- En el sexto y último sub-bloque puede Vd. optar por salir del bloque para las aplicaciones más/menos.

### **4.5 Elegir la resolución del resultado de pesada**

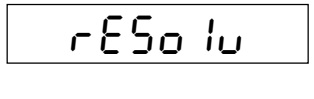

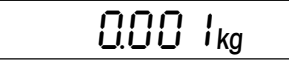

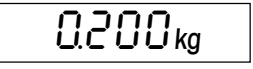

En este bloque Master Mode puede Ud. elegir la resolución con que aparece el resultado de pesada. Los ajustes disponibles y el ajuste o configuración de fábrica **dependen de la carga nominal de la balanza y de si ésta es o no es verificada**.

Las ilustraciones de al lado muestran como **ejemplo** la resolución máxima y mínima de una balanza de 35 kg no verificada. Entre estos dos valores pueden elegirse valores intermedios.

### **4.6 Activación o desactivación de la corrección automática del cero**

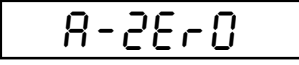

$$
\overline{\mathbb{G}_{n}}
$$

OFF

En este bloque Master Mode puede Vd. activar o desactivar la␣ corrección automática del cero. En el estado activado (ajuste de fábrica) el cero se corrige automáticamente si hay cambios de temperatura o suciedad en el platillo. **Este bloque no está disponible en las balanzas verificadas**.

- Corrección automática del cero **activada**, que corresponde al **ajuste de fábrica.**
- Corrección automática del cero **desactivada**.

### <span id="page-25-0"></span>**4.7 Activación o desactivación de la función de tarado automático**

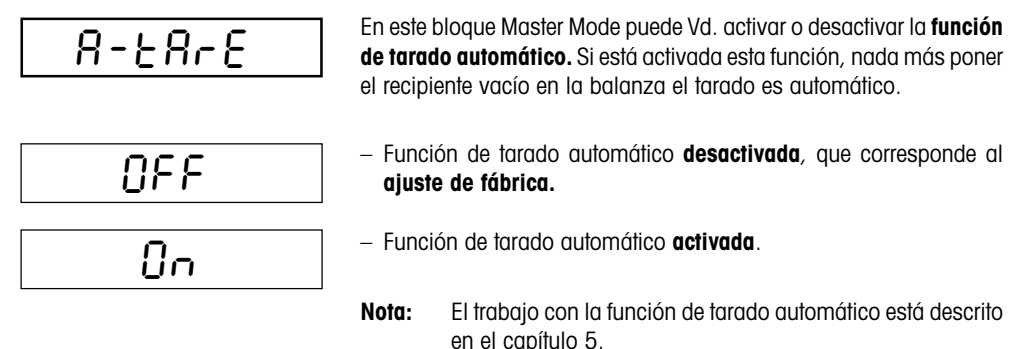

### **4.8 Activación o desactivación de la desconexión automática**

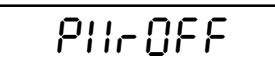

Cuando está activada la función de desconexión, la balanza se desconecta automáticamente a los 3 minutos de la última manipulación, suponiendo que no hay cargado ningún peso. Esto es especialmente útil si su balanza opera con el acumulador opcional, pues así se puede alargar mucho el tiempo de servicio de la balanza sin depender de la red. Para volver a activar la balanza pulse la tecla «**On**».

$$
\mathsf{OFF}
$$

– Desconexión automática **desactivada**. Este es el **ajuste de fábrica**.

On

– Desconexión automática **activada**.

### **4.9 Activación o desactivación de la memorización automática**

$$
\fbox{SRIE}
$$

Cuando está activada la memorización automática, el peso neto y el valor de tara actuales se registran automáticamente en una memoria no volátil. Tan pronto como la balanza vuelve a estar operativa␣ después de desenchufarla o de un fallo de corriente, el valor memorizado queda otra vez disponible. **Este bloque no está disponible en balanzas␣ verificadas**.

$$
\overline{OFE}
$$

– Memorización automática **desactivada**. Este es el **ajuste de fábrica**.

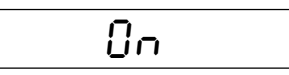

– Memorización automática **activada**.

### <span id="page-26-0"></span>**4.10 Ajuste del adaptador de vibración**

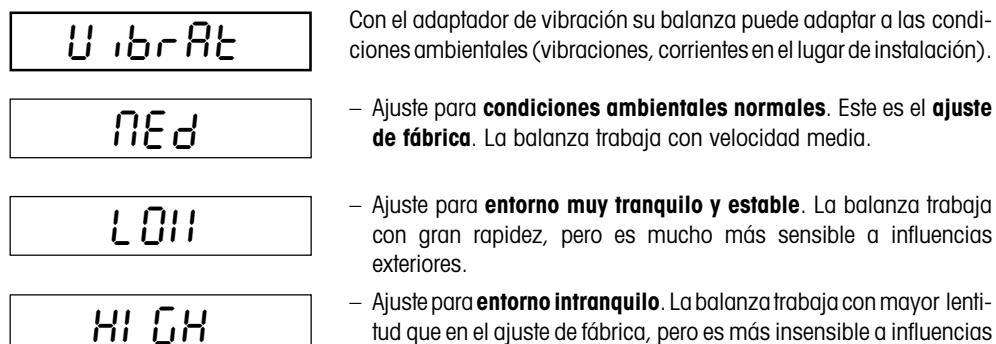

tud que en el ajuste de fábrica, pero es más insensible a influencias exteriores.

### **4.11 Ajuste del adaptador de proceso**

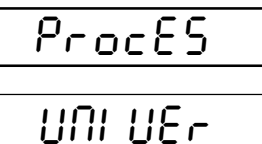

AbS

dOSING

Con el adaptador de proceso su balanza se puede adaptar a diferentes tipos de carga.

- **Ajuste universal**, idóneo para cualquier tipo de carga y para cargas normales. Este es el **ajuste de fábrica**.
- **Pesada absoluta.** Este ajuste es adecuado para la pesada de control y para la determinación del peso de muestras.
- **Dosificación** de sustancias líquidas o pulverulentas.

#### **27**

### <span id="page-27-0"></span>**4.12 Configuración de interface 1**

## 1FACE1

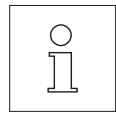

En este bloque Master Mode puede Vd. configurar todos los parámetros del interface serie RS232C incorporado en origen. **Sólo necesita configurar el interface si no obtiene Vd. el resultado deseado con los ajustes de fábrica**. Este bloque Master Mode es muy extenso.

**La descripción completa de este bloque Master Mode y otras informaciones útiles sobre el interface están en la descripción del interface para las balanzas Spider S, que puede pedir a su␣ representación METTLER TOLEDO**.

Si ha realizado cambios involuntarios en este bloque Master Mode, puede **reponer todos los ajustes del interface a los ajustes de␣ fábrica**:

1FACE1

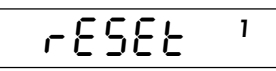

Std ON **<sup>1</sup>**

End

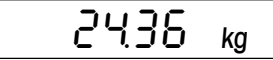

- Seleccione el bloque Master Mode "I-FACE 1" y pulse a continuación la tecla« $\Box$  » ("SI") para confirmar que quiere introducir cambios en este bloque.
- Ahora se le pregunta si quiere reponer los ajustes del interface a los ajustes de fábrica. Confírmelo con la tecla « $\Box$ » ("SI") si asíllo desea.
- Para mayor seguridad se le vuelve a preguntar si desea restablecer los ajustes de fábrica. Pulse otra vez la tecla « $\Rightarrow$ » ("SI") para confirmarlo.
- La balanza le pregunta si quiere salir ahora del Master Mode. Pulse la tecla « $\Rightarrow$ » ("SI") y ...

... la balanza vuelve al modo pesada. El primer interface serie vuelve a trabajar ahora con los **ajustes de fábrica**:

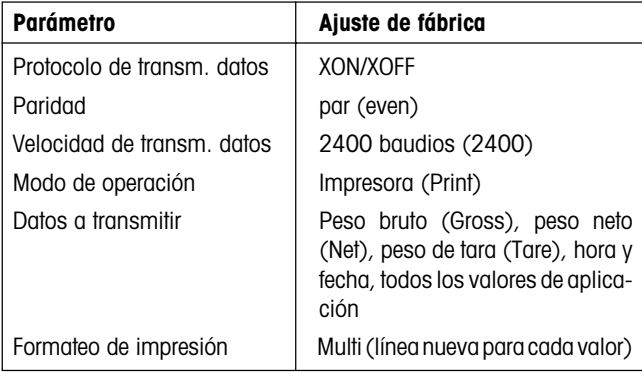

### <span id="page-28-0"></span>**4.13 Configuración de interface 2 (accesorio)**

## 1FACE2

**¡Este bloque Master Mode sólo aparece si está instalado el segundo interface disponible como accesorio**!

En este bloque Master Mode puede Vd. configurar todos los parámetros del segundo interface serie opcional RS232C. **Sólo necesita configurar el interface si no obtiene el resultado deseado con los ajustes de fábrica.**

![](_page_28_Picture_6.jpeg)

La descripción completa de este bloque Master Mode y otras infor**maciones útiles sobre el interface se encuentran en la descripción de interface para las balanzas Spider S que Vd. ha recibido con el segundo interface disponible como accesorio.**

Para reponer todos los parámetros del interface opcional a los ajustes de fábrica, proceda en la forma descrita en el capítulo anterior.

### **4.14 Impresión de los ajustes**

![](_page_28_Figure_10.jpeg)

![](_page_28_Picture_165.jpeg)

En este bloque tiene Vd. la posibilidad de imprimir todos los ajustes Master Mode en la impresora acoplada.

– Si Vd. confirma esta opción (con la tecla « $\Rightarrow$ »), se imprimen todos los ajustes Master Mode. Si la impresora está conectada al segundo interface opcional, puede Vd. seleccionar éste con la tecla «T» ("Print␣ 2") para imprimir los ajustes Master Mode.

La **parte de informe** de la izquierda (sin valores de aplicación del interface) es una **muestra**. De acuerdo con los ajustes y modelo de impresora elegidos, la presentación puede diferir de este ejemplo.

### <span id="page-29-0"></span>**4.15 Reposición de ajustes a los ajustes de fábrica**

## rESEt

![](_page_29_Picture_4.jpeg)

En este bloque Master Mode tiene Vd. la posibilidad de reponer el Master Mode completo a los ajustes de fábrica.

Si Vd. confirma esta opción (con la tecla «<del>□ »</del>), el Master Mode vuelve a los siguientes ajustes de fábrica :

![](_page_29_Picture_104.jpeg)

#### **Notas**:

![](_page_29_Picture_9.jpeg)

- La reposición a los ajustes de fábrica afecta a **todos los bloques Master Mode, a excepción de los dos bloques para la configuración de los interfaces** ("I-FACE 1" y "I-FACE 2"), que se pueden reponer en el respectivo bloque (v. apartados 4.12 y 4.13).
- **¡Proceda con esta opción con precaución, pues se pierden todos los ajustes individuales (a excepción de los parámetros de␣ interface!**

### <span id="page-30-0"></span>**4.16 Ajuste de fecha y hora**

![](_page_30_Picture_132.jpeg)

![](_page_30_Picture_133.jpeg)

![](_page_30_Picture_4.jpeg)

![](_page_30_Picture_134.jpeg)

– Formato europeo de fecha y hora (ajuste de fábrica)

– Formato americano de fecha y hora

Una vez elegido el formato correspondiente, los dos bloques están a su disposición para la entrada de la fecha y hora, respectivamente.

#### **Entrada de la fecha**

- Elija este bloque si desea introducir o cambiar la fecha.
- Introduzca la hora con las teclas numéricas ("DD.MM.AA" en formato europeo, o "MM.DD.AA" en formato americano).

#### **Entrada de la hora**

- Elija este bloque si desea introducir o cambiar la hora.
- Introduzca la hora con las teclas numéricas. **Independientemente de que haya elegido el formato europeo o el americano, siempre hay que introducir la hora en el formato de 24 horas**. Si ha elegido el formato americano, aparece de forma automática la hora correcta (es decir, "3.09 P" para "15.09" horas).

Después de introducir la fecha o la hora se le pregunta si quiere salir del bloque Master Mode de entrada de fecha y hora.␣ Pulse la tecla «**T**» si desea efectuar más ajustes en este bloque. En otro caso pulse «□ ».

![](_page_30_Picture_135.jpeg)

![](_page_30_Picture_136.jpeg)

![](_page_30_Picture_18.jpeg)

EndSC

### <span id="page-31-0"></span>**4.17 Salida del Maste Mode**

![](_page_31_Picture_52.jpeg)

En el último bloque Master Mode puede Vd. decidir la salida del Master Mode y vuelta al modo Pesada, o hacer otros ajustes:

- Para salir del Master Mode, pulse la tecla « $\Rightarrow$ » y la balanza vuelve al modo Pesada.
- Para realizar otros ajustes en el Master Mode, pulse la tecla␣ «**T**» y en el indicador aparece de nuevo el primer bloque del Master Mode.

## <span id="page-32-0"></span>**5. Funciones especiales**

Su balanza Spider S le ofrece una serie de funciones útiles que le presentamos en los apartados siguientes.

### **5.1 Dosificación con tarado automático**

**La dosificación con tarado automático presupone que se ha activado en el Master Mode la función de** tarado automático (vea apartado 4.7). Esta función de tarado automático le evita hacerlo a mano, al interpretar automáticamente el primer peso cargado en forma de recipiente de pesada, cuyo peso neto no se debe incluir.

![](_page_32_Picture_6.jpeg)

Con la función de tarado automático activada, parpadea el símbolo de neto a balanza descargada.

![](_page_32_Picture_8.jpeg)

• Coloque el recipiente vacío.

En cuanto la balanza alcanza el equilibrio, el recipiente se tara y el símbolo de neto deja de parpadear.

![](_page_32_Figure_11.jpeg)

2436 ‰

 $0.00~\rm{~kg}$ 

• Añada la carga al recipiente hasta ...

... llegar al peso deseado.

Tan pronto descarga Vd. la balanza, se borra el valor de tara memorizado. El símbolo de neto empieza a parpadear de nuevo y la balanza está preparada para el siguiente tarado automático y pesada.

Cuando ya no necesita la función de tarado automático, tiene que desactivarla en el Master Mode (vea apartado 4.7).

### <span id="page-33-0"></span>**5.2 Indicación del peso bruto**

**La indicación del peso bruto presupone que Vd. ha elegido en el Master Mode la función "Gross"␣ (peso bruto)** (vea apartado 4.3).

![](_page_33_Picture_4.jpeg)

![](_page_33_Picture_5.jpeg)

- Coloque el recipiente vacío, tárelo e introduzca la carga en el recipiente. La balanza indica **el peso neto**.
- Pulse la tecla «**F**» y ...

![](_page_33_Picture_8.jpeg)

... la balanza señala **el peso bruto** (carga más tara) simbolizado por la "G" en la parte superior derecha del indicador.

Cada vez que se pulsa la tecla «**F**» la balanza cambia entre la␣ indicación del peso neto y del peso bruto.

### **5.3 Cambio de unidad de pesada**

**El cambio de la unidad de pesada presupone que Vd. ha seleccionado previamente en el Master Mode la función "Unit 2" (kg, t, g ó lb) (**vea apartado 4.3).

![](_page_33_Picture_13.jpeg)

El resultado de pesada aparece en la primera unidad de pesada no modificada (kilogramo)

• Pulse brevemente la tecla «**F**» y ...

... el resultado de pesada aparece en la segunda unidad de pesada (en este caso gramos). Cada vez que se pulsa la tecla «**F,** el indicador cambia entre la primera y la segunda unidad de pesada.

### **5.4 Activación del modo Control**

**El modo Control sólo está disponible si ha seleccionado Vd. previamente en el Master Mode la función "CTRL" (modo Control) (**vea apartado 4.3). En el modo Control el resultado de pesada se presenta para fines de comprobación con una resolución diez veces mayor, es decir, con un decimal más. El número de decimales efectivamente mostrado depende del tipo balanza y del campo de pesada.

<span id="page-34-0"></span>![](_page_34_Picture_2.jpeg)

Se presenta el resultado de pesada actual.

• Pulse brevemente la tecla «**F**» y ...

... la balanza cambia al modo Control. **En el modo Control no puede hacerse ninguna operación de trabajo (p. ej. el tarado, etc.).** La balanza reacciona únicamente a variaciones de peso.

En el caso de **balanzas no verificadas** puede Vd. cambiar del modo Pesada al modo Control y al revés pulsando la tecla «**F**». **Las balanzas verificadas** permanecen durante 5 segundos en el modo Control y luego vuelven automáticamente al modo Pesada.

### **5.5 Indicación de hora y fecha**

**La indicación de hora y fecha requiere haber seleccionado previamente en el Master Mode la función "Clock" (indicación de hora y fecha)** (vea apartado 4.3).

![](_page_34_Figure_9.jpeg)

<span id="page-35-0"></span>
$$
436 \text{ kg}
$$

- ... la balanza vuelve a mostrar el resultado de pesada.
- **Nota**: Encontrará información sobre el ajuste de hora y fecha en el apartado 4.16.

### **5.6 Uso de las tecla ID**

Su balanza Spider dispone de dos **teclas de identificación**, «**A**» y «**B**». Vd. puede asignar a cada una un número cualquiera que se imprime en todos los informes. Las teclas ID son particularmente útiles en relación con las aplicaciones (vea capítulos 6 y 7). Así, por ejemplo, puede Vd. asignar a la tecla «**A**» el número de cliente y a la tecla «**B**» el número de artículo. A continuación se puede ver claramente en el informe qué artículos se han pesado y para qué cliente. Para asignar un número a las teclas proceda de la forma siguiente:

![](_page_35_Picture_7.jpeg)

- Teclee el número deseado (p. ej. "123", máx. 18 cifras).
- Pulse brevemente la tecla ID a la que quiere asignar el número ("**A**" ó "**B**"). El número se memoriza y la balanza vuelve al modo Pesada.

#### **Notas**:

- Los números memorizados se conservan hasta la desactivación de la balanza.
- En cualquier momento puede Vd. modificar los números memorizados.
- Por pulsación breve de la tecla ID correspondiente puede Vd. conocer en todo momento los números memorizados. Se presentan las 6 primeras cifras del número. Si quiere conocer también las demás cifras (si existen), mantenga pulsada la tecla ID. El número se desplaza lentamente a la izquierda en el indicador, de modo que también se pueden ver las cifras restantes..

![](_page_35_Picture_14.jpeg)

– Para borrar un número, pulse la tecla ID correspondiente y a continuación la tecla «**C**».

### <span id="page-36-0"></span>**6. Aplicaciones más/menos**

La balanza Spider 3S le ofrece tres aplicaciones más/menos: La dosificación, la pesada de control y la clasificación. En los apartados siguientes se detallan estas tres aplicaciones.

### **6.1 Dosificación**

La aplicación más/menos "Dosificación" permite dosificar sustancias hasta que la carga se encuentra dentro de tolerancias fijadas con respecto al peso final elegido. Los 6 LEDs le ayudan durante la operación de dosificación.

Esta aplicación requiere efectuar antes en el **Master Mode** (vea apartado 4.4) los siguientes ajustes:

- selección de la **aplicación más/menos "Dosificación"** ("WEIGH IN")
- fijación del **punto inicial para la reacción de los LEDs** ("STARTP") (en tantos por ciento del límite de tolerancia inferior)
- definición de la **respuesta de los LEDs** ("SETLED").
- definición de los **valores estándar para la transmisión automática de los valores de peso** a través del interface ("AUTTRA").
- fijación del **modo Indicación** (en fábrica está preseleccionada la indicación de peso normal y en la descripción siguiente se parte de esta indicación. Como alternativa, puede Vd. hacer que aparezca la diferencia entre peso final y peso actual, o el peso actual en tanto por ciento del peso final. Además hay la posibilidad de desactivar la indicación).

#### **Introducción de valores estándar**

Antes de empezar con la dosificación tiene Vd. que introducir el peso teórico, las tolerancias admisibles y el valor límite para la respuesta de los LEDs. Los valores estándar se pueden introducir numéricamente o poniendo la cantidad adecuada en la balanza. Las etapas de ambos métodos se describen a continuación.

![](_page_36_Picture_13.jpeg)

- **•** Pulse la tecla de valor final. El **LED verde**, que simboliza el **peso teórico,** empieza a parpadear y le pide que introduzca el peso final:
	- Introduzca el peso teórico a través del teclado numérico (p. ej. 1.40␣ kg) y confirme su entrada mediante nueva pulsación de la tecla de valor final **o bien** ...
	- ... pulse la tecla de cambio, ponga el recipiente de pesada en el platillo (si trabaja con recipiente de pesada) y tare. Añada la cantidad equivalente al peso teórico (p. ej. 1.40 kg) al recipiente y confirme el valor mostrado con la tecla « $\Rightarrow$ ». Deje el recipiente y la carga sobre la balanza.

![](_page_37_Figure_1.jpeg)

![](_page_37_Picture_2.jpeg)

- **•** El **LED verde y el amarillo** empiezan a parpadear para pedirle que introduzca la **tolerancia superior**. La balanza propone un valor equivalente al 2% del peso teórico.
	- Puede Vd. aceptar el valor propuesto, o introducir un valor propio para el **exceso de peso admisible** (p. ej. 0.2 kg) a través del teclado numérico. Confirme el valor elegido pulsando la tecla de valor final. En el indicador aparece durante corto tiempo el peso máximo admisible (peso teórico más exceso de pesp admisible, en este caso 1.60␣ kg), **o bien** ...
	- ... pulse la tecla de cambio e introduzca en el recipiente más␣ carga, hasta llegar al **peso máximo admisible** (en este caso 1.60␣ kg). Confirme el valor mostrado con la tecla «<sup>□→</sup>». Deje el recipiente y la carga sobre la balanza.
- **•** El **LED verde y el rojo** superior empiezan a parpadear para pedirle que introduzca la **tolerancia inferior** (la balanza propone el mismo valor que para la tolerancia superior).
	- Puede Vd. aceptar el valor propuesto o introducir a través del teclado numérico un valor propio para el exceso de peso admisible (p. ei, 0.1 kg). Confirme el valor elegido pulsando la tecla de valor final. En el indicador aparece durante corto tiempo el peso mínimo admisible (peso teórico menos falta de peso␣ admisible, en este caso 1.30 kg), **o bien** ...
	- ... pulse la tecla de cambio y retire la carga del recipiente, hasta llegar el peso mínimo admisible deseado (en este caso 1.30␣ kg). Confirme el valor mostrado con la tecla «<sup>□→</sup>». Deje el recipiente y la carga sobre la balanza.
- **•** El LED rojo inferior empieza a parpadear y le pide que introduzca␣ el **valor límite**. Una vez alcanzado éste en la dosificación, los LEDs rojos deben reaccionar. La balanza propone un valor que Vd. ha calculado a partir del ajuste Master Mode "StartP" (ajuste de fábrica  $= 50\%$ , apartado 4.4) y del peso mínimo.
	- Confirme el valor mostrado o introduzca el valor deseado (p. ej. 0.8 kg) a través del teclado numérico y pulse a continuación la tecla de valor final, **o bien** ...
	- ... pulse la tecla de cambio y retire carga del recipiente hasta obtener el valor deseado (p. ej. 0.8␣ kg). Confirme el valor␣ mostrado con la tecla « $\Rightarrow$ ».

![](_page_37_Figure_12.jpeg)

#### **Notas:**

![](_page_38_Picture_2.jpeg)

- Si existen ya valores estándar de las pesadas anteriores, aparecen estos valores. Si Vd. acepta alguno de estos valores, no necesita teclearlo otra vez, sino simplemente pulsar la tecla de valor final o  $\overline{\mathsf{H}}$  in tecla « $\overline{\mathsf{H}}$
- La balanza comprueba la admisibilidad de sus entradas y rechaza las no admisibles con un mensaje de error (vea cap. 8).

Después de introducir el peso teórico, las tolerancias y el valor límite para la reacción de los LEDs, la balanza vuelve al modo Pesada.

#### **Memorización de valores estándar**

Los valores estándar (peso teórico, tolerancias y valor límite para la reacción de los LEDs) se pueden memorizar de forma permanente. Para ello la balanza pone a su disposición 3 posiciones de memoria (00-02). Esto le permite memorizar los valores estándar para 3 operaciones de dosificación diferentes y volver a llamarlas en cualquier momento. Para memorizar los valores introducidos proceda del modo siguiente:

![](_page_38_Picture_8.jpeg)

• Introduzca a través del teclado numérico el número de la memoria en la que quiera almacenar los valores (p. ej. "01"). A continuación pulse la tecla de memoria.

La memorización se confirma brevemente en el indicador y acto seguido la balanza vuelve al modo Pesada.

Los valores memorizados se conservan hasta que son reescritos por medio de un nuevo proceso de memorización.

#### **Realización de la dosificación**

El ejemplo siguiente detalla el procedimiento a seguir en la práctica con la aplicación de dosificación. Se supone que ya están definidos el peso teórico, las tolerancias y el valor límite para la reacción de los LEDs.

![](_page_38_Picture_14.jpeg)

• Si trabaja Vd. con un recipiente de pesada, póngalo en la balanza y tárelo por pulsación corta de la tecla «**T**» (si está activada la función de tarado automática en el Master Mode, el tarado es automático y no necesita pulsar la tecla «**T**»).

<span id="page-39-0"></span>![](_page_39_Picture_2.jpeg)

liert ohne Linien

para la respuesta de los LEDs) de la memoria: Introduzca el número de la memoria deseada (00 – 02) y pulse brevemente la tecla de memoria para activar los valores. **Nota:** Si no carga Vd. ningún valor estándar de la memoria, la balanza trabaja con los últimos valores activos. • Añada el material o producto y observe al mismo tiempo los LEDs:

![](_page_39_Figure_4.jpeg)

ARAART

Tan pronto como se ha alcanzado el valor límite para la respuesta de los LEDs, se ilumina el **LED rojo inferior.**

• Cargue los valores estándar (peso teórico, tolerancias y valor límite

Al seguir dosificando se iluminan sucesivamente los **demás LEDs rojos**.

Mientras el peso se mantiene entre el peso mínimo admisible (peso teórico menos tolerancia inferior) y el peso máximo admisible (peso teórico más tolerancia superior), luce el **LED verde**.

Después de sobrepasar la tolerancia superior luce el **LED amarillo**.

### **6.2 Pesada de control**

Con la aplicación más/menos "Pesada de control" se puede comprobar si la carga está dentro de las tolerancias establecidas respecto al peso teórico elegido. El LED verde, el amarillo y el rojo superior le ayudan en la operación de control.

Para la pesada de control han de efectuarse en el **Master Mode** (apartado 4.4) los ajustes siguientes:

- selección de la **aplicación más/menos "Pesada de control"** ("CHECK").
- fijación del **peso mínimo para la respuesta de los LEDs** ("ZEROLI").
- definición del **comportamiento de los LEDs** ("SETLED").
- definición de los **valores estándar para la transmisión automática de los valores de peso** a través del interface ("AUTTRA").
- definición del **modo Indicación** ("DISPLY") (en fábrica está seleccionada la indicación de peso normal y en las explicaciones siguientes se parte de esta indicación. Alternativamente se puede visualizar la diferencia entre peso final y peso actual, o el peso actual, en tantos por ciento del peso final. Además se tiene la posibilidad de desactivar el indicador).

![](_page_39_Figure_17.jpeg)

### **Introducción de valores estándar**

Para poder empezar a dosificar tiene Vd. que introducir el peso teórico y las tolerancias admisibles. Los valores estándar puede introducirlos numéricamente o cargando la cantidad adecuada. Las etapas de ambos métodos se describen a continuación.

![](_page_40_Picture_4.jpeg)

- Introduzca el peso teórico a través del teclado numérico (p. ej. 3.80 kg) y confirme su entrada mediante nueva pulsación de la tecla de valor final, **o bien** ...
- 
- ... pulse la tecla de cambio, ponga el recipiente de pesada en el platillo (si lo utiliza) y tárelo. Añada al recipiente la cantidad de carga equivalente al peso teórico (p. ej. 3.80 kg) y confirme el valor mostrado con la tecla « $\Rightarrow$ ». Deje el recipiente y la carga sobre la balanza.
- **•** El **LED verde y el amarillo** empiezan a parpadear, pidiéndole así que introduzca la **tolerancia superior**. La balanza propone un valor equivalente al 2% del peso teórico.
	- Puede Vd. aceptar el valor propuesto o introducir a través del teclado numérico un valor propio para el exceso de peso admisible (p. ej. 0.1␣ g). Confirme el valor elegido pulsando la tecla de valor final. En el indicador aparece durante corto tiempo el peso máximo admisible (peso teórico más tolerancia superior, en este caso 3.90␣ kg), **o bien** ...
	- ... pulse la tecla de cambio y añada más carga al recipiente, hasta llegar el peso máximo admisible (en este caso 3.90␣ kg). Confirme el valor mostrado con la tecla « $\Box$ →». Deje el recipiente y la carga sobre la balanza.
- **•** El **LED verde y el rojo superior** empiezan a parpadear, pidiéndole así que introduzca la **tolerancia inferior** (la balanza propone el mismo valor que para la tolerancia superior).
- 
- Puede Vd. aceptar el valor propuesto, o introducir a través del teclado numérico un valor propio para el exceso de pesp admisible (p. ej. 0.2 kg). Confirme el valor elegido pulsando la tecla de valor final. En el indicador aparece durante corto tiempo el peso mínimo admisible (peso teórico menos tolerancia inferior, en este caso 3.60␣ kg), **o bien** ...

![](_page_41_Picture_2.jpeg)

![](_page_41_Picture_3.jpeg)

• ... pulse la tecla de cambio y retire carga del recipiente, hasta llegar el **peso mínimo admisible** (en este caso 3.60␣ kg).␣ Confirme el valor mostrado con la tecla « $\Rightarrow$ ».

#### **Notas:**

- Si ya existen valores estándar de pesadas precedentes, aparecen estos valores. Si acepta unos de estos valores, no necesita teclearlo de nuevo, sino simplemente aceptarlo con la tecla de valor final o con la tecla « $\rightarrow$ ».
- La balanza comprueba la admisibilidad de sus entradas y rechaza las no admisibles con un mensaje de error (vea capítulo 8).

Después de introducir el peso teórico y las tolerancias, la balanza vuelve al modo Pesada.

#### **Memorización de valores estándar**

Los valores estándar (peso teórico y tolerancias) se pueden memorizar de forma permanente. Para ello la balanza pone a su disposición 3 posiciones de memoria (00 – 02). Esto le permite memorizar los valores estándar para 3 operaciones de control de pesada diferentes y volver a llamarlos en cualquier momento. Para memorizar los valores introducidos proceda del modo siguiente:

![](_page_41_Picture_11.jpeg)

• Introduzca a través del teclado numérico el número de la memoria en la que quiere almacenar los valores (p. ej. "00"). A continuación pulse la tecla de memoria.

La memorización se confirma brevemente en el indicador y acto seguido la balanza vuelve al modo Pesada.

Los valores memorizados se conservan hasta que son reescritos por un nuevo proceso de memorización.

#### **Control de las cargas**

El ejemplo siguiente ilustra cómo se trabaja en la práctica con la aplicación de pesada de control. Se supone que el peso teórico y las tolerancias ya están definidos.

<span id="page-42-0"></span> $0<sup>T</sup>$ 

![](_page_42_Picture_3.jpeg)

- Cargue los valores estándar (peso teórico y tolerancias) de la␣ memoria: Introduzca el número de la memoria deseada (00 – 02) y a continuación pulse brevemente la tecla de memoria para activar los valores. **Nota:** Si no carga Vd. ningún valor estándar de la memoria, la balanza trabaja con los últimos valores activados.
- Ponga la carga a controlar en la balanza y observe al mismo tiempo los LEDs:

![](_page_42_Figure_6.jpeg)

Tan pronto como se ha alcanzado el peso mínimo para la respuesta de los LEDs (valor límite de acuerdo con el valor estándar en el Master Mode, vea apartado 4.4), se ilumina el **LED rojo superior.**

Tan pronto como el peso de la carga ha alcanzado el peso mínimo inferior (peso teórico menos tolerancia inferior), luce el **LED verde**. La iluminación del LED verde es constante mientras el peso esté entre la tolerancia superior e inferior.

Después de sobrepasar el peso máximo (peso teórico más tolerancia superior), luce el **LED amarillo**.

### **6.3 Clasificación**

Con la aplicación más/menos "Clasificación" las cargas se pueden dividir en 3 clases de peso definibles. El LED verde, el amarillo y el rojo superior simbolizan las tres clases.

Para la clasificación han de efectuarse en el **Master Mode** (apartado 4.4) los ajustes siguientes:

- selección de la **aplicación más/menos "Clasificación"** ("CLASS").
- fijación del **peso mínimo para la respuesta de los LEDs** ("ZEROLI").
- definición del **comportamiento de los LEDs** ("SETLED").
- definición de los **datos estándar para la transmisión automática de los valores de peso** a través del interface ("AUTTRA").
- definición del **modo Indicación** ("DISPLY") (en fábrica está seleccionada la indicación de peso normal y en las explicaciones siguientes se parte de esta indicación. Alternativamente se puede visualizar la diferencia entre peso final y peso actual o el peso actual en tantos por ciento del peso final. Además se tiene la posibilidad de desactivar el indicador).

![](_page_42_Picture_18.jpeg)

#### **Definición de las clases de peso**

Antes de empezar con la clasificación, tiene Vd. que definir las clases de peso. Los valores estándar puede introducirlos a través del teclado numérico, o poniendo en la balanza la carga equivalente. Las etapas de ambos métodos se describen a continuación.

![](_page_43_Picture_4.jpeg)

- **•** Pulse la tecla de valor final. El **LED verde y el rojo superior␣** empiezan a parpadear, con lo que le piden que introduzca el **límite superior de peso para la clase 1** (que equivale también al límite inferior de peso de la clase 2). **Nota:** El peso mínimo fijado en el Master Mode para la respuesta de los LEDs (apartado 4.4) ("ZEROLI") constituye el límite inferior de la clase 1.
	- Introduzca el límite de peso superior para la clase 1 a través del teclado numérico (p. ej. 2.30 kg) y confirme su entrada pulsando nuevamente la tecla de valor final, **o bien** ...
	- ... pulse la tecla de cambio, ponga en la balanza una carga que corresponda el peso máximo de la clase 1 (o al peso mínimo de la clase 2) y confirme el valor mostrado con la tecla « $\Rightarrow$ ».
- **•** El **LED verde y el amarillo** empiezan a parpadear y le piden que introduzca el límite de peso superior para la clase 2 (que corresponde también al límite inferior de la clase 3).
	- Introduzca el límite de peso superior para la clase 2 a través del teclado numérico (p. ej. 3.90 kg) y confirme su entrada pulsando nuevamente de la tecla de valor final, **o bien** ...
	- ... pulse la tecla de cambio, ponga en la balanza una carga igual al peso máximo de la clase 2 (o al peso mínimo de la clase 3) y confirme el valor mostrado con la tecla « $\Rightarrow$ ».

#### **Notas:**

- Si ya existen límites de peso de pesadas precedentes, aparecen estos valores. Si quiere aceptar unos de ellos, no necesita Vd. teclearlo de nuevo, sino simplemente aceptarlo con la tecla de valor final o con la tecla « $\Rightarrow$ ».
- La balanza comprueba la admisibilidad de sus entradas y rechaza las no admisibles con un mensaje de error (vea capítulo 8).

Después de introducir los límites de peso, la balanza vuelve al modo Pesada.

![](_page_43_Picture_15.jpeg)

### **Memorización de las clases de peso**

Las clases de peso (o sus límites de peso) se pueden memorizar de forma permanente. La balanza le ofrece para ello 3 posiciones de memoria (00 – 02). Esto le permite memorizar las clases de peso para 3 procesos de clasificación diferentes y volverlos a llamar en cualquier momento. Para memorizar los límites de peso introducidos, proceda del modo siguiente:

![](_page_44_Picture_4.jpeg)

• Introduzca, a través del teclado numérico, el número de la memoria en la que quiere almacenar los valores (p. ej. "02"). A continuación pulse la tecla de memoria.

La memorización se confirma brevemente en el indicador y acto seguido la balanza vuelve al modo Pesada.

Los valores memorizados se conservan hasta que son reescritos por un nuevo proceso de memorización.

#### **Clasificación de las cargas**

El ejemplo siguiente ilustra cómo trabaja Vd. en la práctica con la aplicación Clasificación. Se supone que ya están definidos los límites de peso para las distintas clases.

![](_page_44_Picture_10.jpeg)

- Cargue los límites de peso para las distintas clases de la memoria: Introduzca el número de la memoria deseada (00 – 02) y pulse brevemente la tecla de memoria para activar los valores. **Nota:** Si no carga Vd. ningún límite de peso de la memoria, la balanza trabaja con los últimos valores activados.
- Ponga la carga a clasificar en la balanza y observe al mismo tiempo los LEDs:

![](_page_44_Picture_13.jpeg)

<span id="page-45-0"></span>![](_page_45_Figure_2.jpeg)

El **LED rojo superior** se ilumina justo cuando el peso de la carga ha alcanzado el límite de peso inferior de la clase 1 (definido por el peso mínimo fijado en el Master Mode para la respuesta de los LEDs).

Tan pronto como el peso de la carga ha alcanzado el límite de peso superior de la clase 1 (=límite peso inferior de la clase 2), se ilumina el **LED verde**.

En cuanto el peso de la carga ha alcanzado el límite de peso superior de la clase 2 (=límite de peso inferior de la clase 3), se ilumina el **LED amarillo**.

### **6.4 Llenado**

Con las aplicaciones de más/menos "Llenado" se pueden controlar equipos de llenado ("Fill1" para equipos con 1 dispositivo de dosificación, "Fill 2" para equipos con 2 dispositivos de dosificación). Las aplicaciones de llenado disponen de instrucciones de manejo aparte ("Llenado con balanzas Spider 3S/Salidas digitales", no. 21254281), que puede pedir a su distribuidor METTLER TOLEDO.

### **6.5 Observaciones sobre la impresión de las aplicaciones**

Si ha elegido Vd. en el Master Mode la transmisión automática de los valores de peso ("AUTTRA" = "On") y su balanza tiene conectada una impresora, las aplicaciones se imprimen en la forma siguiente:

#### **Dosificación**:

Si Vd. cambia el peso teórico y/o las tolerancias, los nuevos valores se imprimen automáticamente. La propia dosificación no se registra automáticamente.

#### **Pesada de control**:

Si Vd. cambia el peso teórico y/o las tolerancias, los nuevos valores se imprimen automáticamente. En la pesada de control cada peso individual cargado se registra de forma automática.

#### **Clasificación**:

Si Vd. cambia los límites de peso para las distintas clases, los nuevos valores se imprimen automáticamente. En la clasificación, el peso y la clase se imprimen automáticamente para cada carga puesta en la balanza.

Encontrará más información sobre la impresión de datos de aplicación e informes prototipo en la␣ descripción de interface para las balanzas Spider S, que puede pedir a su representación o delegación METTLER␣ TOLEDO.

## <span id="page-46-0"></span>**7. Recuento, totalización y formulación**

Además de las aplicaciones más/menos, su balanza Spider 3S le ofrece otras tres aplicaciones: El recuento, la totalización y la formulación. Estas aplicaciones se detallan en los apartados siguientes.

### **7.1 Observaciones sobre las teclas de aplicación**

Su balanza Spider S dispone de cuatro teclas de aplicación. La función de estas teclas depende de la aplicación elegida. En el material suministrado con su balanza encontrará dos teclados adhesivos que facilitan el recuento, la totalización y la formulación. Gracias a los símbolos específicos de la aplicación se reconoce más fácilmente la función de las teclas.

![](_page_46_Picture_6.jpeg)

De estas tres ilustraciones, la de la izquierda muestra los símbolos estándar de las teclas de aplicación de su balanza 3S (vea aplicaciones más/menos, cap. 6).

La ilustración del centro muestra el **adhesivo para el recuento**.␣ Si Vd. trabaja a menudo con esta aplicación, le recomendamos utilizar este adhesivo.

La ilustración de la derecha muestra el adhesivo para la **totalización y la formulación**. Utilice este adhesivo si trabaja principalmente con una de estas aplicaciones.

La respectiva función de las cuatro teclas se detalla en la descripción de las aplicaciones en los apartados siguientes.

### **7.2 Recuento**

**El recuento de piezas requiere la previa selección de la aplicación "COUNT" en el Master Mode** (vea apartado 4.4). **Nota:** Para el recuento con balanza de referencia, METTLER TOLEDO ha preparado unas instrucciones de manejo aparte.

En el recuento de piezas las **teclas de aplicación** significan:

- Cálculo automático de la referencia cargando piezas de referencia y dando entrada a la cantidad
- Cálculo manual de la referencia dando entrada al peso unitario conocido
- Conmutación entre indicación de cantidad y de peso. Si está␣ activado el indicador de más/menos (fila LED), fije con esta tecla los valores estándar.
	- Totalización de las cantidades calculadas y recuperación de la␣ cantidad total y del número de pesadas.

![](_page_46_Picture_18.jpeg)

![](_page_46_Picture_19.jpeg)

#### **Recuento con cálculo automático de la referencia**

![](_page_47_Picture_3.jpeg)

- Si trabaja Vd. con un recipiente de pesada, póngalo en la balanza y tárelo con la tecla «**T**».
- Ponga una cantidad conocida de piezas.
- **Nota:** Le recomendamos eligir una cantidad de referencia lo mayor posible, ya que la balanza calcula el peso medio por pieza y lo almacena como peso de referencia. Dado que pocas veces todas las piezas pesan exactamente igual, el peso de referencia (por tanto, también su pesada) será más preciso cuanto mayor sea la cantidad de referencia elegida.

$$
\begin{array}{c}\n32 \\
\end{array}
$$

Add 5

 $77$  Pcs

• Introduzca el número de piezas cargadas (p. ej. "32") a través del teclado numérico (Nota: Si carga Vd. exactamente 10 piezas, no necesita introducir el número). A continuación pulse la tecla para el cálculo automático de la referencia y ...

... aparece en el indicador la cantidad de referencia dosificada. La última referencia queda memorizada y se puede reactivar en cualquier momento con la tecla para el cálculo automático de la referencia (siempre que no se haya borrado la memoria de referencia, no se haya desactivado la balanza y no se haya calculado entretanto ninguna referencia manual).

**Nota:** Si en el Master Mode para el recuento Vd. ha activado el modo Adición (v. apartado 4.4) y la cantidad puesta para el cálculo correcto de la referencia es demasiado pequeña, se le pide que ponga más piezas (p. ej. 5 piezas). Añada la cantidad de piezas pedida, introduzca el nuevo número total y vuelva a pulsar la tecla para el cálculo automático de la referencia. (También puede Vd. ignorar la petición teniendo pulsada la tecla para el cálculo automático hasta que la balanza acepte el peso de referencia. En este caso el asterisco del ángulo superior izquierdo del indicador indica a veces que el peso de referencia calculado no es lo bastante exacto).

• Añada ahora más piezas hasta obtener el número deseado (en este caso 200 piezas).

#### **Recuento con cálculo manual de la referencia**

 $P_{\rm cs}^{\rm Ne}$   $P_{\rm cs}^{\rm Ne}$ 

• Si quiere trabajar con un recipiente de pesada, póngalo en la balanza y tárelo con la tecla «**T**».

- 
- Introduzca el peso unitario conocido de una pieza aislada (p. ej. "8.7 g") y pulse la tecla para el cálculo manual de la referencia. **Nota:** Si trabaja con la unidad de pesada "Kilogramo", la balanza pide la **entrada del peso unitario en gramos.**

En el indicador aparece brevemente el peso de referencia introducido y a continuación ...

- ... la balanza está lista para el recuento de piezas.
- $75$   $P_{cs}^{Net}$

‹ (70 ¡

• Agregue ahora piezas hasta alcanzar el número deseado (en este caso 76 piezas).

### **Recuento de piezas por extracción de un recipiente**

 $P_{\text{CS}}^{\text{NeI}}$ 

Para contar piezas del mismo peso retirándolas de un recipiente lleno, proceda de la forma siguiente:

![](_page_48_Picture_10.jpeg)

• Ponga el recipiente de pesada **lleno** sobre la balanza. Pulse a continuación la tecla «**T**» para tarar el recipiente.

![](_page_48_Picture_12.jpeg)

- La referencia se puede calcular **de forma automática o manual**:
	- Para el **cálculo automático de la referencia** saque piezas␣ del␣ recipiente, teclee la cantidad deseada y confirme la entrada con la tecla para el cálculo automático de la referencia.
	- Para el **cálculo manual de la referencia** teclee el peso conocido de una pieza suelta (en el caso de la unidad de referencia␣ "Kilogramo" hay que introducir el peso de referencia en gramos).␣ Confirme a continuación la entrada con la tecla para el cálculo manual de la referencia.

![](_page_48_Picture_16.jpeg)

• Saque ahora piezas del recipiente hasta tener el número deseado.

 $8$ 

 $\left( 7\right)$ 

#### **Trabajo con el indicador más/menos**

El indicador más/menos le simplifica el recuento. Los LEDs le señalizan si la cantidad actual corresponde al valor téorico preseleccionado, o si están dentro de las tolerancias fijadas.

La utilización de los LEDs requiere haber activado en el Master Mode (vea apartado 4.4) el indicador más/ menos para el recuento ("PM On").

> Antes de trabajar con el indicador más/menos, tiene que introducir los valores estándar deseados:

- Pulse la tecla de cambio y téngala pulsada hasta que el **LED verde** empiece a parpadear y le pida así que introduzca la **cantidad teórica** deseada.
- Introduzca lacantidad teórica (p. ej. 180 piezas) a través del teclado numérico y confirme su entrada con la tecla « $\Rightarrow$ ».
- El LED verde v el amarillo empiezan a parpadear y le piden que introduzca la **tolerancia superior (exceso de peso admisible)**. Introduzca el valor deseado (p. ej. 2 piezas) y confirme su entrada con  $\overline{\mathsf{L}}$ la tecla « $\overline{\mathsf{L}}$ ».
- El **LED verde y el rojo superior** empiezan a parpadear y le piden que introduzca la **tolerancia superior (falta de peso admisible)**. Introduzca el valor deseado (p. ej. 1 pieza) y confirme su entrada con la tecla « $\Rightarrow$ ».
- El **LED rojo superior** empieza a parpadear y le pide que introduzca el **valor límite para la respuesta de los LEDs. Introduzca el valor límite deseado** (p. ej. 170 piezas) y confirme su entrada con la tecla «<sup>—</sup>→»

Después de la entrada de los valores estándar la balanza vuelve al modo pesada y ahora está preparada para el **recuento utilizando el indicador más/menos**:

- En cuando se llega, en el recuento aditivo, al valor límite para␣ la␣ respuesta de los LEDs, se ilumina el LED rojo inferior.
- Durante el recuento de otras piezas se iluminan sucesivamente los demás LEDs rojos.
- Mientras la cantidad dosificada esté dentro de las tolerancias␣ admisibles, luce el LED verde.
- Después de sobrepasar la tolerancia superior se ilumina el LED␣ amarillo.

![](_page_49_Figure_16.jpeg)

### **Cambio entre indicación de cantidad y de peso**

En cualquier momento puede Vd. cambiar entre indicación de cantidad y de peso.

![](_page_50_Picture_4.jpeg)

La balanza presenta la cantidad.

- Pulse brevemente la tecla de cambio y ...
- ... la balanza presenta el peso.

#### **Informe del recuento**

![](_page_50_Picture_9.jpeg)

• Si su balanza va unida a una impresora, pulse brevemente la tecla «±» y se imprimirá el resultado del recuento terminado.

### **Borrado de la memoria de referencia**

La memoria de referencia se borra automáticamente al desactivar Vd. La balanza o forma una referencia, nueva (automática o manualmente). Pero en todo momento puede borrar la memoria de referencia. Para ello

![](_page_50_Picture_13.jpeg)

• Pulse brevemente la tecla para el cálculo manual de la referencia e inmediatamente la tecla «**C**».

El borrado de la memoria de referencia se confirma brevemente en el indicador y a continuación la balanza vuelve al modo Pesada.

#### **Suma de las cantidades**

Vd. puede sumar las cantidades de las distintas operaciones de pesada y calcular el número de lotes dosificados.

![](_page_50_Picture_18.jpeg)

• Calcule la referencia, pese el primer lote añadido y pulse la tecla de adición.

• Pese todos los demás lotes siguiendo el mismo procedimiento.

Para acceder al número de lotes añadidos y al número total de piezas, proceda del modo siguiente:

• Pulse la tecla de adición y téngala pulsada hasta que ...

![](_page_51_Picture_5.jpeg)

86

 $n = 5$   $\frac{6}{100}$ 

- ... aparezca el **número total de piezas añadidas**.
- Pulse otra vez brevemente la tecla de adición y en el indicador aparece el **número de lotes añadidos**.

• Mediante nueva pulsación breve de la tecla de adición la balanza vuelve al modo Recuento.

#### **Fin de la adición de cantidades**

![](_page_51_Picture_10.jpeg)

Para terminar con la adición de cantidades, descargue la balanza y pulse la tecla «**C**» hasta que la balanza vuelva al modo Pesada (si no descarga Vd. la balanza, aparece un mensaje de error ("CLRSCL" = Clear Scale) que le pede que retire la carga). Al terminar se borra la memoria totalizadora y la de referencia y se cierra la impresión (si su balanza tiene conectada una impresora).

![](_page_51_Picture_12.jpeg)

### <span id="page-52-0"></span>**7.3 Totalización**

#### **La totalización requiere que Vd. haya elegido previamente en el Master Mode la aplicación "TOTAL"**

(vea apartado 4.4). Esta aplicación le permite pesar sucesivamente varias cargas y a continuación calcular el peso total y el número de lotes añadidos.

En la totalización las **teclas de aplicación** tienen el significado␣ siguiente:

- Indica la suma total (total cliente) calculada y el número de pesadas acumuladas.
- Entrada manual de valores de peso conocidos
- Indica el total parcial actual (valores memorizados + valor actual en la balanza)
- Suma los valores de peso y memoriza el total.

Para la totalización proceda del modo siguiente:

- Si trabaja Vd. con un recipiente de pesada, póngalo en la balanza y tárelo con la tecla «**T**».
- Añada la cantidad deseada del **primer lote** al recipiente de pesada  $(en este case 4.80 kg).$

- Pulse brevemente la tecla de adición para memorizar el peso..
- Descargue la balanza.

![](_page_52_Figure_14.jpeg)

![](_page_52_Picture_15.jpeg)

 $0.00~$   $\rm{kg}$ 

![](_page_52_Picture_16.jpeg)

![](_page_52_Picture_17.jpeg)

![](_page_53_Figure_2.jpeg)

- Añada la cantidad deseada del **segundo lote** al recipiente de pesada (en este caso 7.32 kg).
- **Nota:** Si el segundo recipiente presenta un peso distinto al primero, hay que tararlo antes de pesar.

- Pulse brevemente la tecla de adición para memorizar el peso.
- Vaya pesando más lotes, según se requiera, tal como se ha indicado antes. Puede pesar hasta 9999 lotes. Recuerde que hay que descargar la balanza entre las distintas pesadas.

![](_page_53_Picture_7.jpeg)

**Nota:** En lugar de poner una carga en la balanza, puede también introducir su peso numéricamente. Teclee para ello el valor de peso y pulse luego la tecla para la entrada manual. El valor de peso se suma al total existente.

![](_page_53_Picture_9.jpeg)

En cuanto están dosificados todos los lotes, puede acceder al peso total y al número de lotes pesados:

• Pulse la tecla de totalización y ...

![](_page_53_Picture_12.jpeg)

$$
\boxed{nz = 2}
$$

![](_page_53_Picture_14.jpeg)

... aparece en el indicador el **peso total de todos los lotes dosificados**.

- Pulse otra vez la tecla de totalización y el indicador presenta␣ el␣ **número de lotes dosificados**.
- Con otra pulsación breve de la tecla de totalización la balanza vuelve a la indicación normal.

Para terminar la totalización, descargue la balanza y a continuación pulse la tecla «**C**» hasta que la balanza vuelva al modo Pesada (si su balanza no está descargada aparece un mensaje de error ("CLRSCL" = Clear Scale) para pedirle que retire la carga. (Al terminar la␣ totalización se borra la memoria totalizadora y termina la impresión (si su balanza está unida a una impresora).

### <span id="page-54-0"></span>**7.4 Formulación**

**La formulación requiere que previamente haya seleccionado Vd. en el Master Mode la aplicación "FORMU"** (vea apartado 4.4). Esta aplicación le permite dosificar varios componentes uno tras otro y a continuación determinar el peso total y el número de componentes.

En la formulación las **teclas de aplicación** tienen el significado␣ siguiente:

- Indica la suma total (total cliente) calculada y el número de pesadas acumuladas.
- Entrada manual de valores de peso conocidos
- Cambio de recipiente: Permite la formación de totales referidos al recipiente
- Suma los valores de peso y memoriza el total.

Para la formulación proceda de la forma siguiente:

• Coloque el recipiente de pesada y tare con la tecla «**T**».

![](_page_54_Figure_11.jpeg)

• Añada al recipiente de pesada la cantidad deseada del **primer componente** (en este ejemplo 1.12 kg).

- $\overline{0}00~$   $_{\rm kg}$ 
	- Pulse brevemente la tecla de adición para memorizar el peso y reponer el indicador a cero.

![](_page_54_Picture_15.jpeg)

0.00 kg

![](_page_55_Figure_2.jpeg)

• Añada al recipiente la cantidad deseada del **segundo componente** (en este caso 4.46 kg) y luego pulse otra vez brevemente la tecla de adición para memorizar el peso y reponer el indicador a cero.

• Añada al recipiente, según sea necesario, otros componentes y pulse cada vez brevemente la tecla de adición para memorizar el peso del componente. Puede Vd. dosificar hasta 9999 componentes.

#### **Notas**:

![](_page_55_Picture_6.jpeg)

– En lugar de dosificar un componente, puede Vd. también **introducir su peso númericamente**. Teclee para ello el valor de peso y a continuación pulse la tecla para la entrada manual. El valor de peso se suma al total existente.

![](_page_55_Picture_8.jpeg)

Si durante un proceso de formulación quiere Vd. **cambiar el recipiente de pesada,** descargue la balanza y pulse la tecla para el cambio de recipiente. El indicador vuelve a cero. Entonces puede poner el nuevo recipiente, tarar con la tecla «**T**» y continuar␣ su␣ formulación.

Tan pronto como haya dosificado todos los componentes, puede acceder al peso total y al número de componentes dosificados:

• Pulse la tecla de totalización y ...

![](_page_55_Picture_12.jpeg)

![](_page_55_Picture_13.jpeg)

n≠ 2

... en el indicador aparece el **peso total de todos los componentes dosificados**.

- Pulse otra vez la tecla de totalización y en el indicador aparece el **número de todos los componentes dosificados.**
- Mediante otra pulsación breve de la tecla de totalización la balanza vuelve a la indicación normal.

<span id="page-56-0"></span>![](_page_56_Picture_2.jpeg)

Para terminar la formulación, descargue la balanza y luego pulse la tecla «**C**» hasta que la balanza vuelva al modo Pesada (si su balanza no está descargada aparece un mensaje de error ("CLRSCL" = Clear Scale), que le pide la retirada de la carga). Al terminar la formulación se borra la memoria totalizadora y concluye el informe (si su balanza tiene acoplada una impresora.

### **7.5 Observaciones sobre la impresión de aplicaciones**

Si dispone de una impresora puede imprimir detalladamente sus aplicaciones. Encontrará instrucciones para la impresión de datos de aplicación e informes prototipo en la descripción de interface para las balanzas Spider S, que puede pedir a su representación METTLER TOLEDO.

### <span id="page-57-0"></span>**8. Otras informaciones importantes sobre su balanza**

### **8.1 Si surgen fallos**

Los mensajes de error que aparecen en el indicador le avisan que hay alguna manipulación errónea, que la balanza no ha podido llevar a cabo correctamente una operación, o que ha habido algún fallo en el hardware de la balanza.

La tabla siguiente comprende la interpretación de los mensajes de error y los síntomas, así como sobre el motivo y la eliminación del fallo.

![](_page_57_Picture_154.jpeg)

![](_page_58_Picture_181.jpeg)

<span id="page-59-0"></span>![](_page_59_Picture_164.jpeg)

### **8.2 Instrucciones para la limpieza de su balanza**

Su balanza no requiere mantenimiento alguno y se limpia muy fácilmente. Una limpieza periódica garantiza la higiene y favorece además la conservación del valor de su balanza.

#### **Notas importantes:**

![](_page_59_Picture_6.jpeg)

– ¡Separe la balanza de la red eléctrica antes de empezar los trabajos de limpieza!

<span id="page-60-0"></span>![](_page_60_Picture_2.jpeg)

– Observe las normas internas de la empresa y específicas del sector respecto a intervalos de limpieza y productos de limpieza permitidos. No utilice ácidos, álcalis o disolventes fuertes.

#### **Terminal:**

- Limpie el terminal con un producto adecuado permitido en su sector y con **agua caliente hasta 60 °C como máximo. ¡No utilice␣ aparatos de limpieza de alta presión**!
- Seque el terminal inmediatamente después de la limpieza con un paño suave sin hilachas

#### **Plataforma de pesada:**

- Retire el platillo.
- Limpie el platillo y la base de la plataforma con un producto adecuado permitido en su sector y con **agua caliente hasta 60 °C como máximo. ¡No utilice␣ aparatos de limpieza de alta presión**!

![](_page_60_Picture_10.jpeg)

**¡La cubierta de goma de la célula de pesada no debe limpiarse nunca con objetos sólidos!** ¡Ello puede producir pérdidas de hermeticidad y de la protección IP!

• Seque la plataforma inmediatamente después de la limpieza con un paño suave sin hilachas.

### **8.3 Notas sobre el interface**

Su balanza está provista de un interface serie RS232C y puede alojar además un segundo interface del mismo tipo, disponible como accesorio (adicionalmente con hardware handshake) o un interface RS422/ 485. En la descripción de interface específica para balanzas Spider S, que puede pedir a su representación METTLER TOLEDO, encontrará información sobre la asignación de pines, mandatos, configuración, conexión de aparatos periféricos (impresora, ordenador) y forma de trabajar con el interface. Si adquiere Vd. el segundo interface, recibirá también su descripción.

### <span id="page-61-0"></span>**8.4 Perspectiva del Master Mode**

![](_page_61_Figure_3.jpeg)

Continuación en página siguiente

#### **Continuación de Perspectiva del Master Mode**

![](_page_62_Figure_3.jpeg)

### <span id="page-63-0"></span>**9. Características técnicas**

### **9.1 Características generales y equipo estándar de las balanzas Spider 3S**

Las características siguientes son comunes a todos los modelos Spider 3S.

![](_page_63_Picture_96.jpeg)

### <span id="page-64-0"></span>**9.2 Datos específicos del modelo**

#### **Especificaciones**

![](_page_64_Picture_79.jpeg)

### **Croquis dimensionales**

#### **Terminal**

![](_page_64_Figure_6.jpeg)

### **Plataforma**

![](_page_65_Figure_3.jpeg)

### **Dimensiones (en milímetros)**

![](_page_65_Picture_89.jpeg)

1) con patas regulables totalmente enroscadas

**Por un buen futuro de su producto METTLER TOLEDO: El servicio postventa METTLER TOLEDO le asegura calidad, exactitud de medida y conservación del valor de los productos METTLER TOLEDO durante muchos años.**

**Pida documentación detallada sobre nuestra atractiva oferta de servicio postventa. Muy agradecidos.**

![](_page_67_Picture_2.jpeg)

Reservadas las modificaciones técnicas y la disponibilidad de los accesorios. Impreso sobre papel fabricado sin cloro al 100 %,

© Mettler-Toledo GmbH 1999 21253253A Printed in Switzerland 9907/2.14

**Mettler-Toledo GmbH,** CH-8606 Greifensee, Switzerland, Tel. (01) 944 22 11, Fax (01) 944 30 60, Internet: http://www.mt.com

- **AT Mettler-Toledo Ges.m.b.H., A-1100 Wien,** Tel. (01) 604 19 80, Fax (01) 604 28 80
- **AU Mettler-Toledo Ltd., Port Melbourne, Victoria 3207,** Tel. (03) 9646 4551, Fax (03) 9645 3935
- **BE n.v. Mettler-Toledo s.a., B-1651 Lot,** Tél. (02) 334 02 11, Fax (02) 378 16 65
- **BR Mettler-Toledo Indústria e Comércio Ltda., São Paulo, CEP 06465-130,** Tel. (11) 421 5737, Fax (11) 725 1962
- **CA Mettler-Toledo Inc., Ontario L7R3Y8,** Tel. (905) 681 7011, Fax (905) 681 1481
- **CH Mettler-Toledo (Schweiz) AG, CH-8606 Greifensee,** Tel. (01) 944 45 45, Fax (01) 944 45 10
- **CN Mettler-Toledo Instr. (Shanghai) Ltd., Shanghai 200233,** Tel. (21) 6485 0435, Fax (21) 6485 3351
- **CZ Mettler-Toledo, spol, s.r.o., CZ-12000 Praha 2,** Tel. (2) 251 555, Fax (2) 242 47 583
- **DE Mettler-Toledo GmbH, D-35353 Giessen,** Tel. (0641) 50 70, Fax (0641) 52 951
- **DK Mettler-Toledo A/S, DK-2600 Glostrup,** Tel. (43) 27 08 00, Fax (43) 27 08 28
- **ES Mettler-Toledo S.A.E., E-08038 Barcelona,** Tel. (03) 223 22 22, Fax (03) 223 02 71
- **FR Mettler-Toledo s.a., F-78222 Viroflay,** Tél. (01) 309 717 17, Fax (01) 309 716 16
- **HK Mettler-Toledo (HK) Ltd., Kowloon HK,** Tel. (852) 2744 1221, Fax (852) 2744 6878
- **HR Mettler-Toledo, d.o.o., CR-10010 Zagreb,** Tel. (1) 660 2189, Fax (1) 660 3009
- **HU Mettler-Toledo Kft, H-1173 Budapest,** Tel. (1) 257 9889, Fax (1) 257 7030
- **IT Mettler-Toledo S.p.A., I-20026 Novate Milanese,** Tel. (02) 333 321, Fax (02) 356 29 73
- **JP Mettler-Toledo K.K., Shiromi, J-Osaka 540,** Tel. (6) 949 5901, Fax (6) 949 5945 **KR Mettler-Toledo (Korea) Ltd., Seoul (135-090),** Tel. (02) 518 20 04, Fax (02) 518 08 13
- **MY Mettler-Toledo (M) Sdn.Bhd., 47301 Petaling Jaya,** Tel. (03) 703 2773, Fax (03) 703 8773
- **MX Mettler-Toledo S.A. de C.V., Mexico CP 06430,** Tel. (5) 547 5700, Fax (5) 541 2228
- **NL Mettler-Toledo B.V., NL-4000 HA Tiel,** Tel. (0344) 638 363, Fax (0344) 638 390
- **NO Mettler-Toledo A/S, N-1008 Oslo,** Tel. (22) 30 44 90, Fax (22) 32 70 02
- **PL Mettler-Toledo, Sp. z o.o., PL-02-929 Warszawa,** Tel. (22) 651 92 32, Fax (22) 42 20 01
- **RU Mettler-Toledo AG, 10 1000 Moskau,** Tel. (095) 921 68 12, Fax (095) 921 63 53
- **SE Mettler-Toledo AB, S-12008 Stockholm,** Tel. (08) 702 50 00, Fax (08) 642 45 62
- **SG Mettler-Toledo (S) Pte. Ltd., Singapore 139944,** Tel. (65) 778 6779, Fax (65) 778 6639
- **SK Mettler-Toledo service, s.r.o., SK-83103 Bratislava,** Tel. (7) 525 2170, Fax (7) 525 2173
- **SL Mettler-Toledo, d.o.o., SL-61111 Ljubljana,** Tel. (6) 112 35 764, Fax (6) 127 4575 **TH Mettler-Toledo (Thailand), Bangkok 10310,** Tel. (02) 719 64 80, Fax (02) 719 64 79
- **TW Mettler-Toledo Pac Rim AG, Taipei,** Tel. (62) 579 59 55, Fax (62) 579 59 77
- **UK Mettler-Toledo Ltd., Leicester, LE4 1AW,** Tel. (0116) 235 0888, Fax (0116) 236 5500
- **US Mettler-Toledo, Inc., Worthington, Ohio 43085,** Tel. (614) 438 4511, Fax (614) 438 4755
- **US Mettler-Toledo, Inc., Hightstown, NJ 08520-0071,** Tel. (609) 448 3000, Fax (609) 586 5451

**For all other countries: Mettler-Toledo GmbH,** PO Box VI-400, CH-8606 Greifensee, Tel. (01) 944 22 11, Fax (01) 944 31 70